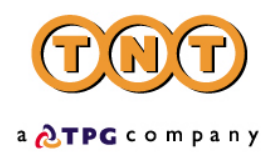

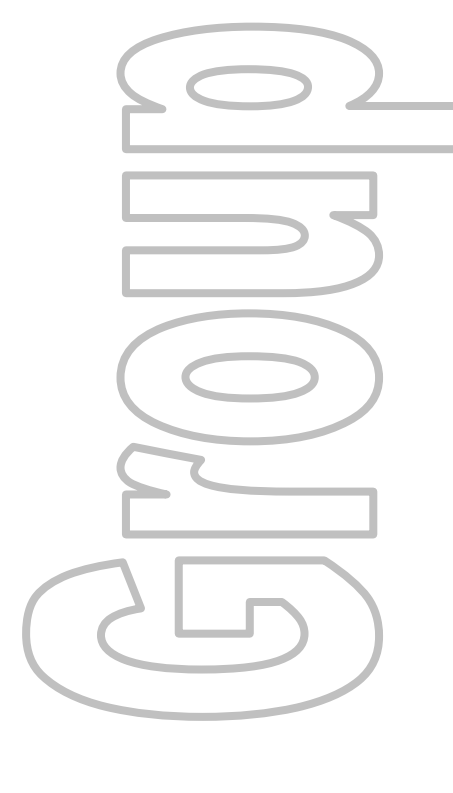

## **TNT iConnections v2.1: Shipping**

# **Technical Guide**

**Issue 4.5 December 13, 2002**

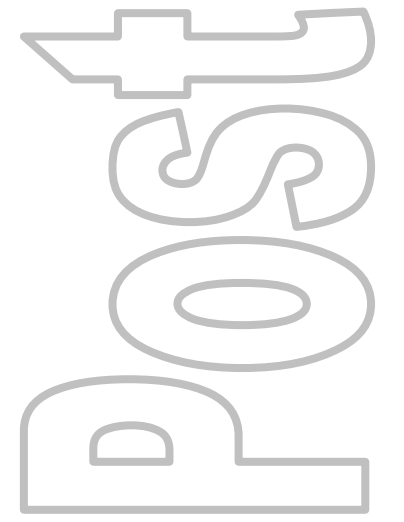

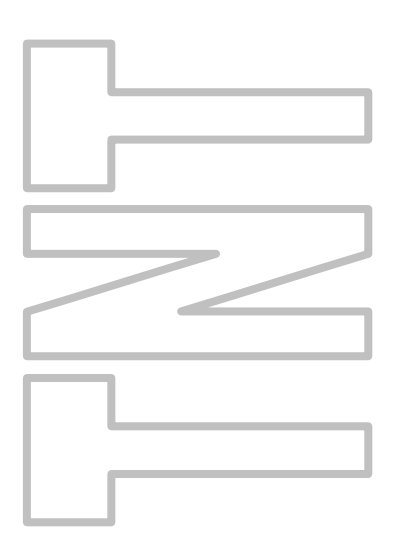

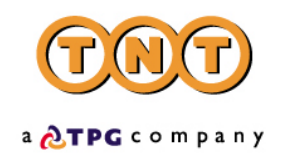

## **Revision History**

<span id="page-1-0"></span>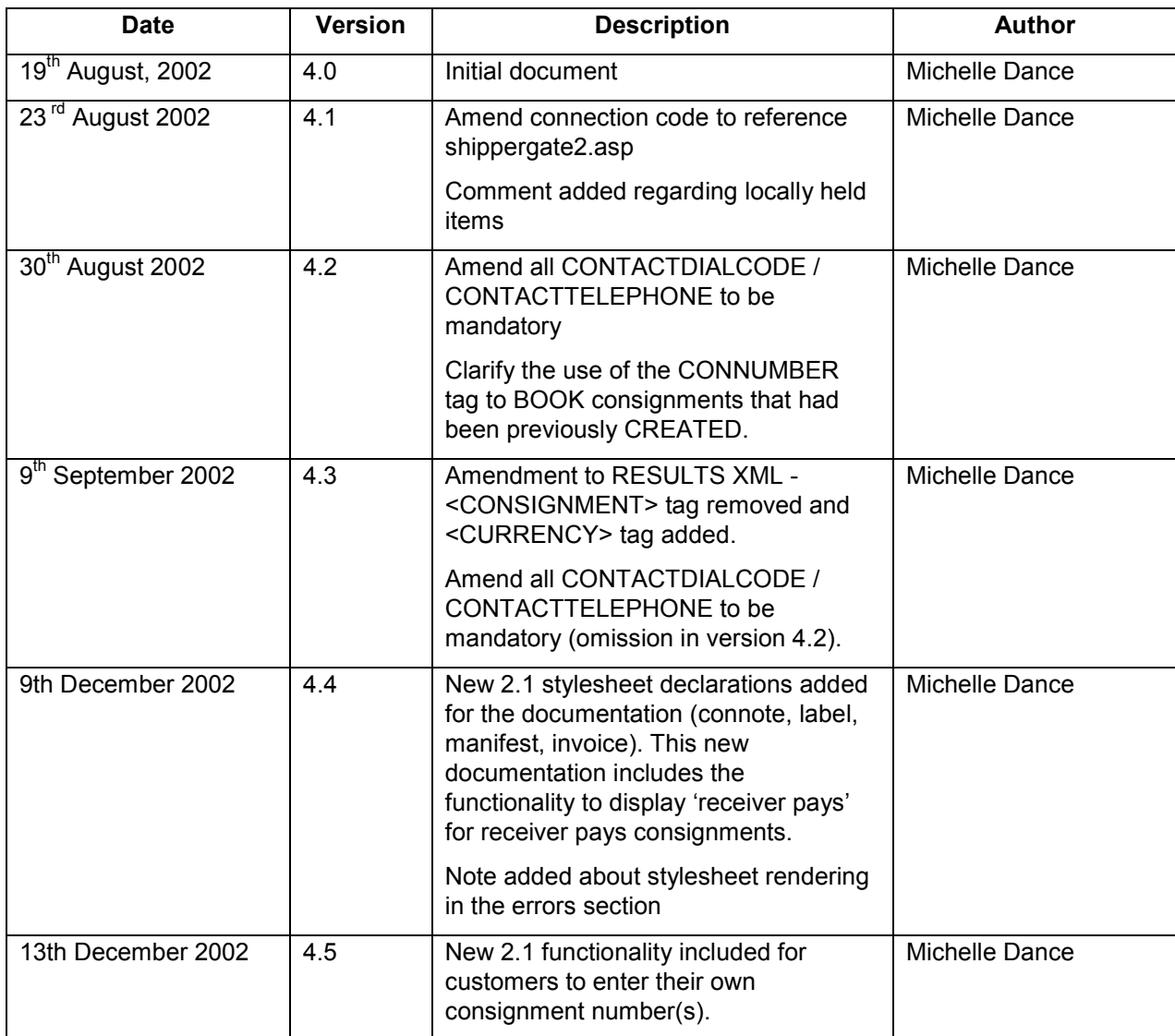

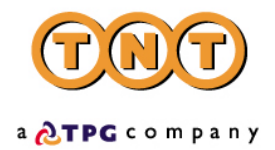

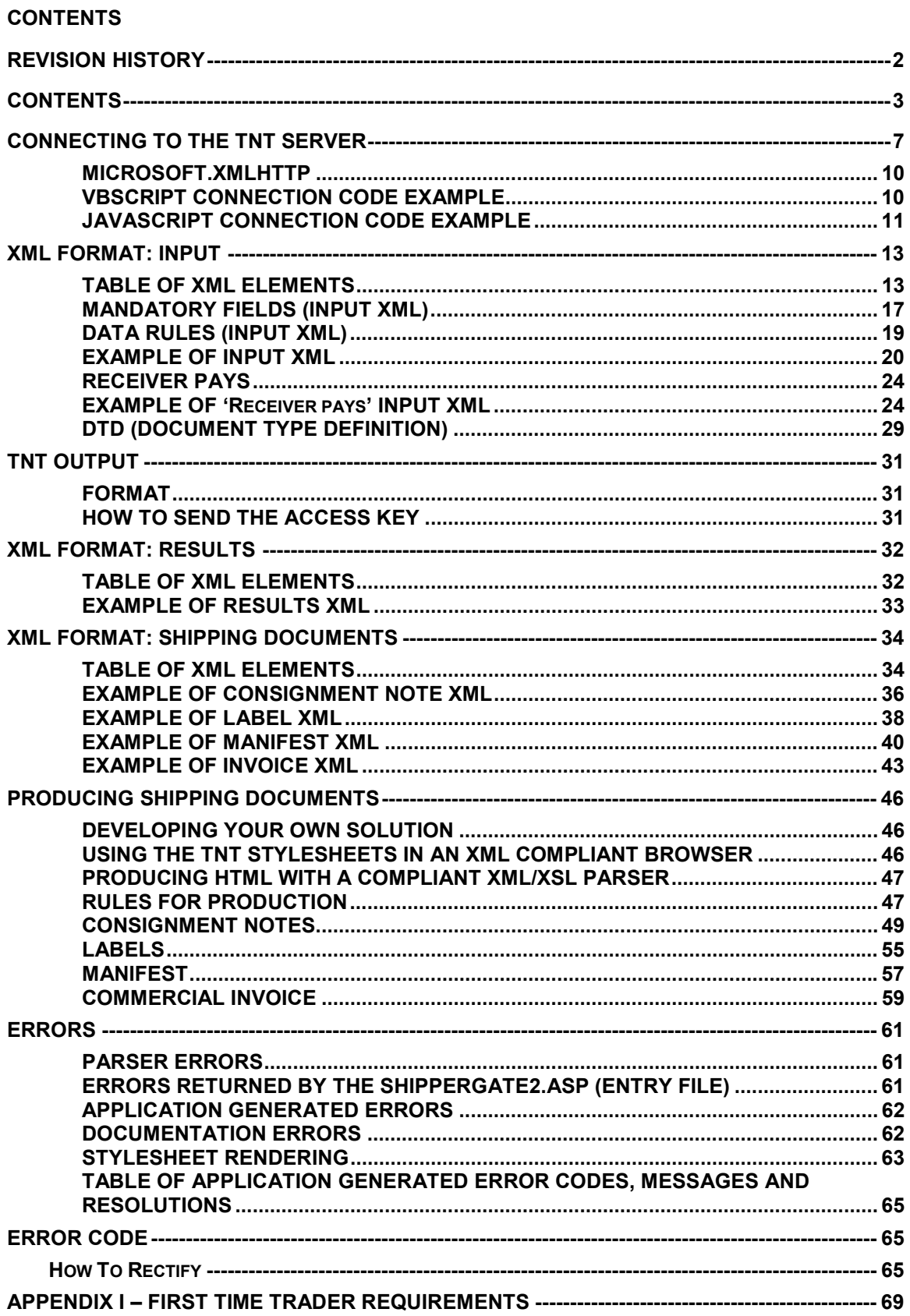

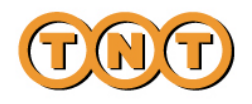

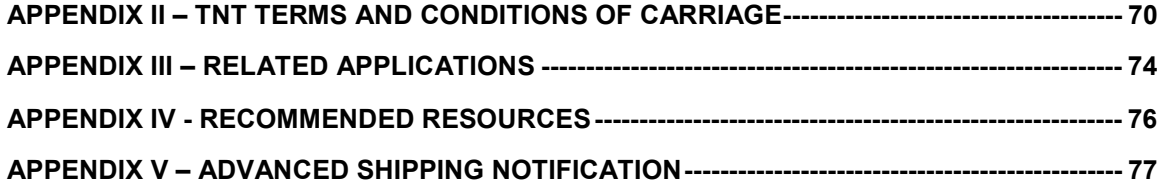

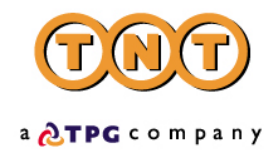

### **INTRODUCTION**

TNT is providing a facility whereby you can connect to a TNT application over the World Wide Web and perform a number of activities upon submitted consignments. The connection may be fully integrated with your own systems.

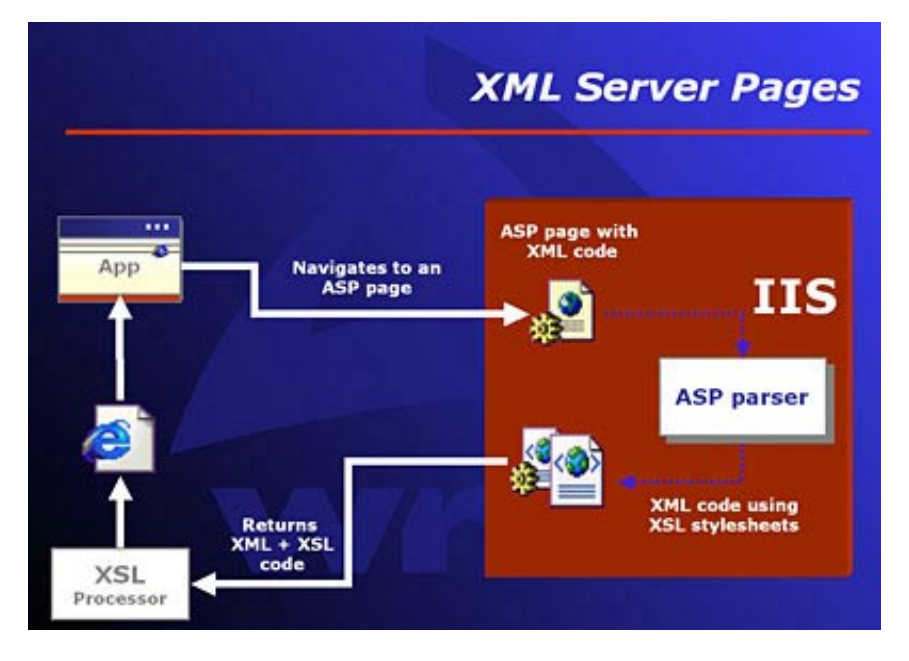

With the use of the new XML (extensible mark-up language) technology, this will give collection booking and shipping functionality for single or multiple consignment submissions.

The application allows you to submit consignments in two forms. The first is as details, which will be validated. The second is as consignment numbers, where the details have been submitted up to a week previously via the iConnections Shipping connection, and the Create activity performed upon the detailed consignments. The XML format required for these options is shown in a later section.

The four possible activities are:

- **Create** 

This stores the consignment on the iConnections Shipping database for a period of one week, allowing you to refer to the consignment by consignment number in later processing, rather than resubmit the details. Consignment numbers will be returned if successful.

- **Rate** 

Using the same functionality as iConnections Pricing, on successful processing, rates will be returned for the submitted consignments (for all available services unless a service is specified*).* 

- **Book** 

The consignments will be sent up to the central booking system and a success/fail message returned. If the customer name and account details are not recognized then a First Time Trader flag will be returned, warning the customer to expect security checks (see appendix I for details).

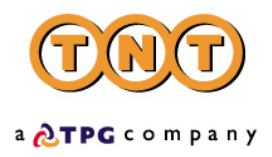

- **Print** 

There are four shipping documents available for the customer's submitted consignments: Connotes, labels, commercial invoice and manifest. These will be returned with a style sheet, viewable as a document in your web browser.

Your consignment data will be passed to TNT in a predetermined XML format. You will get the data to TNT by opening an http socket level connection to a given URL and port, thus connecting your own web server with that of TNT. The XML document sent in must be passed as a URL encoded string.

Return data from TNT will be formatted as XML, again in a predetermined structure (in the case of printing, the XML will be associated with a style sheet, allowing the document to be displayed in a browser and printed). When the data is returned to you, you may parse it for storage or presentation, as required.

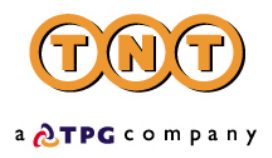

### <span id="page-6-0"></span>**CONNECTING TO THE TNT SERVER**

A new user of the TNT iConnections Shipping application will need to complete the following steps before attempting to send an XML document directly to the TNT server.

- 1. The IP address of the customer's **server** (not their PC) must be added to the TNT firewall rulebase, so that any calls to the TNT server from this server will be allowed through. In the case that the customer has more than one server with access required, for example, a test environment and a live environment, each server's IP address must be given. Please note that 5 working days notice is required before the requested IP addresses are added to the TNT firewall. This will be arranged by the TNT representative.
- 2. Each customer is setup with their own company id and password, required for each iConnections submission. The customer may also request that their account numbers be registered against their logon details, this will allow them to retrieve their own personalized rates using iConnections. This will be arranged by the TNT representative.
- 3. Before sending an XML document through a straight socket connection, you must verify that you can access TNT's iConnections applications by successfully viewing the test/demonstration web site provided by TNT. This is located at http://iconnection.tnt.com:81.

Some important points to note:

- $\blacktriangleright$ You need to ensure that your own firewall will allow data out using port 81.
- $\blacktriangleright$ The demonstration site does NOT support foreign (non-ASCII) characters.

The test/demonstration site simulates a simple customer interface to the back-end iConnections server. It is useful for front-end developers to use as a tool to test their XML and analyse their return XML results, prior to and during the development of their front-end application. The test website if located at [http://iconnection.tnt.com:81](http://iconnection.tnt.com:81/) and will look like this:

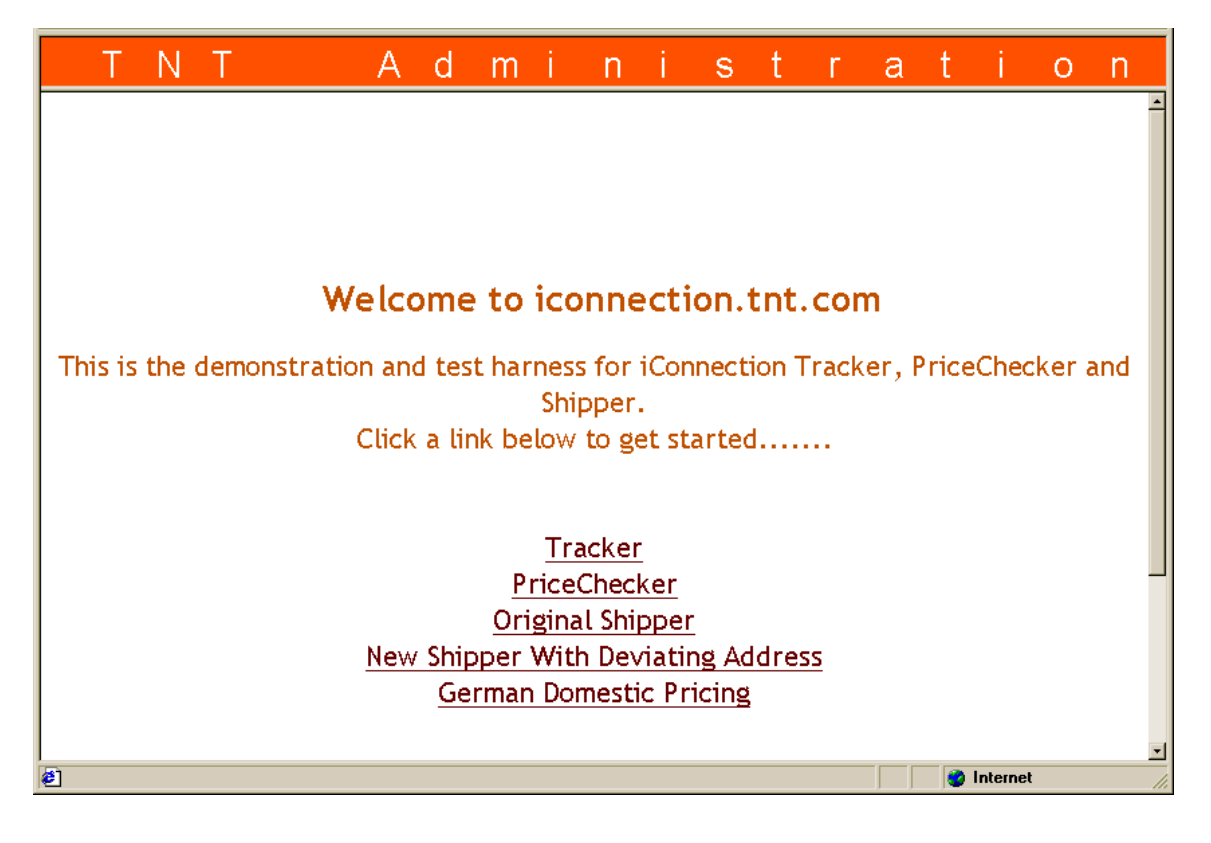

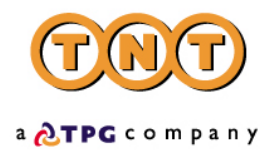

Use the 'New Shipper With Deviating Addresses' button to send through your test shipping XML.

The demonstration site links to the **production environment** so that it replicates exactly the results that the customer will achieve with their own front-end application.

We ask that customers use the following test company id and password to test the <BOOK> function within the Shipping application (New Shipper With Deviating Addresses). This will prevent placing live orders during the test process.

companyid **TNTTEST** password **password**

(note that these are case sensitive)

- 4. When testing iConnections Shipping, the results come back in five separate packages. The XML results document holds the information pertaining to consignments created, rated or booked. The other four hold information required for consignment documentation: consignment notes, labels, manifest and invoice. These four XML documents include a reference to an XSL style sheet in the XML heading. If they are opened as XML files in IE5.0 or above, they will be automatically formatted and displayed as TNT shipping documents.
- 5. Having made a successful submission of an XML document via the test page, you are ready to set up a socket connection and make a real XML submission using the code similar to that on the following pages.

Open a socket connection to the following address and port number.

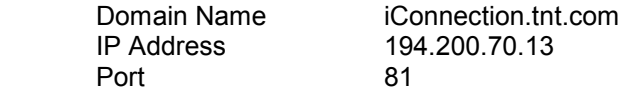

Send the following lines, data between quotes. N.B. 1 blank line should be sent after Contentlength line.

 "POST ShipperGate2.asp HTTP/1.0" "Accept: \*/\*" "User-Agent: ShipperGate\_socket/1.0"; "Content-type: application/x-www-form-urlencoded"; "Content-length: X"; (replace X with the length of data plus 7 for "xml\_in=") "" "xml in=**XML document**" (this is the content of message)

**XML document** is the XML corresponding to the specified format (see later section).

Once the above data has been sent, read from the socket until no more data is available. The data returned will consist of some header information followed by a blank line, and then the shipping return code. This unique code is your key with which you can retrieve the various XML documents that your shipping request has produced.

The return string will look like this: COMPLETED:nnnnnn where nnnnnn is a unique number.

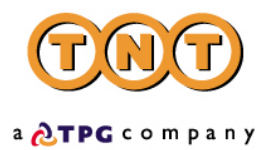

You will then send this number back in to the TNT server for each XML document – results XML, consignment XML, label XML, manifest XML or invoice XML – that you need.

A code example of how this may be performed and the correct format of the requests is included below.

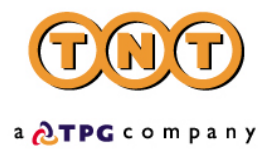

### <span id="page-9-0"></span>**MICROSOFT.XMLHTTP**

Microsoft has added an http object to Internet Explorer 5.0 and above. If IIS is being used with IE5 installed then the socket connection is made easier. The following shows how to use the Microsoft http object. It does the same job as the connection above, but is slightly user-friendlier.

The **XMLHttpRequest** object provides client-side protocol support for communication with HTTP servers.

A client computer can use the **XMLHttpRequest** object (Microsoft.XMLHTTP) to send an arbitrary HTTP request, receive the response, and have the Microsoft XML Document Object Model (XMLDOM) parse that response.

This object is integrated with MSXML to support sending the request body directly from, and parsing the response directly into, the MSXML Document Object Model objects. When combined with the support for XSL, the **XMLHttpRequest** component provides an easy way to send structured queries to HTTP servers and efficiently display the results with a variety of presentations.

The example code demonstrates using the Microsoft socket object to send data into the TNT systems.

### **VBSCRIPT CONNECTION CODE EXAMPLE**

- $xml$  in = (your shipping XML document as a string variable)
- 'note ----- create a socket connection object dim httpOb set httpOb = Server.CreateObject("Microsoft.XMLHTTP")
- 'note ----- open socket connection to given IP address and entry file httpOb.Open "POST","http://iConnection.tnt.com:81/Shippergate2.asp", false, "", ""
- 'note ----- if opening socket works set header and send XML httpOb.setRequestHeader "Content-Type","application/x-www-form-urlencoded" httpOb.Send "xml\_in="&xml\_in
- 'note ----- store returned XML xml\_out = httpOb.responseText
- 'note ------- release socket object set httpObj = nothing

A fully functional VBScript example is available upon request from CIT. This example can be run from your own server to show a successful connection and the format of the response XML. Customers are free to utilize this code within their own application if they wish but please note that we cannot offer support for this.

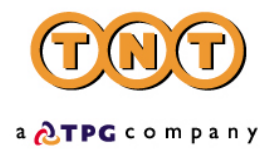

### <span id="page-10-0"></span>**JAVASCRIPT CONNECTION CODE EXAMPLE**

JavaScript that performs the full five-call 'conversation' with the TNT server, sending in the returned access code to retrieve the separate XML documents.

<%@ Language=JScript %>

<% function SendXml(xml\_in) {

// Send XML to TNT gateway httpOb.Open("POST", "http:// 'iconnection.tnt.com :81/shippergate2.asp", false); httpOb.setRequestHeader("Content-Type","application/x-www-form-urlencoded"); httpOb.Send("xml\_in="+escape(xml\_in)); // Retrieve response from TNT Gateway var HttpResult = httpOb.responseText; return(HttpResult); }

var xml in = Request.Form("xml in")

// Create instance of Microsoft XML Http Protocol object var httpOb = Server.CreateObject("Microsoft.XMLHTTP");

// Retrieve access code from TNT Gateway var AccessCode=SendXml(xml\_in); AccessCode=AccessCode.substring(9);

// Retrieve result file from TNT Gateway to show full results from transactions xml\_in = 'GET\_RESULT:'+AccessCode; var ResultXML=SendXml(xml\_in);

// Retrieve Consignment note xml\_in = 'GET\_CONNOTE:'+AccessCode; var ConNoteXML=SendXml(xml\_in);

// Retrieve Label xml\_in = 'GET\_LABEL:'+AccessCode; var LabelXML=SendXml(xml\_in);

// Retrieve Manifest xml\_in = 'GET\_MANIFEST:'+AccessCode; var ManifestXML=SendXml(xml\_in);

// Retrieve Invoice xml\_in = 'GET\_INVOICE:'+AccessCode; var InvoiceXML=SendXml(xml\_in);

// Write all the results to files on our server var FSO=Server.CreateObject("Scripting.FileSystemObject");

xFileName="ShippingResultFiles/xmlresults"+AccessCode+".xml"; xConNoteName="ShippingResultFiles/xmlconnote"+AccessCode+".xml"; xInvoiceName="ShippingResultFiles/xmlInvoice"+AccessCode+".xml"; xLabelName="ShippingResultFiles/xmlLabel"+AccessCode+".xml";

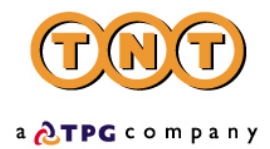

xManifestName="ShippingResultFiles/xmlManifest"+AccessCode+".xml";

var xmlresultfile = FSO.CreateTextFile(Server.MapPath(xFileName),false); xmlresultfile.Write (ResultXML); xmlresultfile.Close();

var xmlconfile = FSO.CreateTextFile(Server.MapPath(xConNoteName),false); xmlconfile.Write (ConNoteXML); xmlconfile.Close();

var xmlresultfile = FSO.CreateTextFile(Server.MapPath(xInvoiceName),false); xmlresultfile.Write (InvoiceXML); xmlresultfile.Close();

var xmlresultfile = FSO.CreateTextFile(Server.MapPath(xLabelName),false); xmlresultfile.Write (LabelXML); xmlresultfile.Close();

var xmlresultfile = FSO.CreateTextFile(Server.MapPath(xManifestName),false); xmlresultfile.Write (ManifestXML); xmlresultfile.Close();

//Choose what we want to see //var DisplayObject = ResultXML; //Response.Write(DisplayObject);

 $\frac{0}{0}$ 

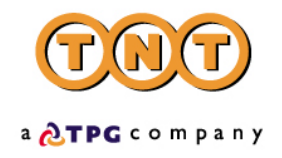

### <span id="page-12-0"></span>**XML FORMAT: INPUT**

### **TABLE OF XML ELEMENTS**

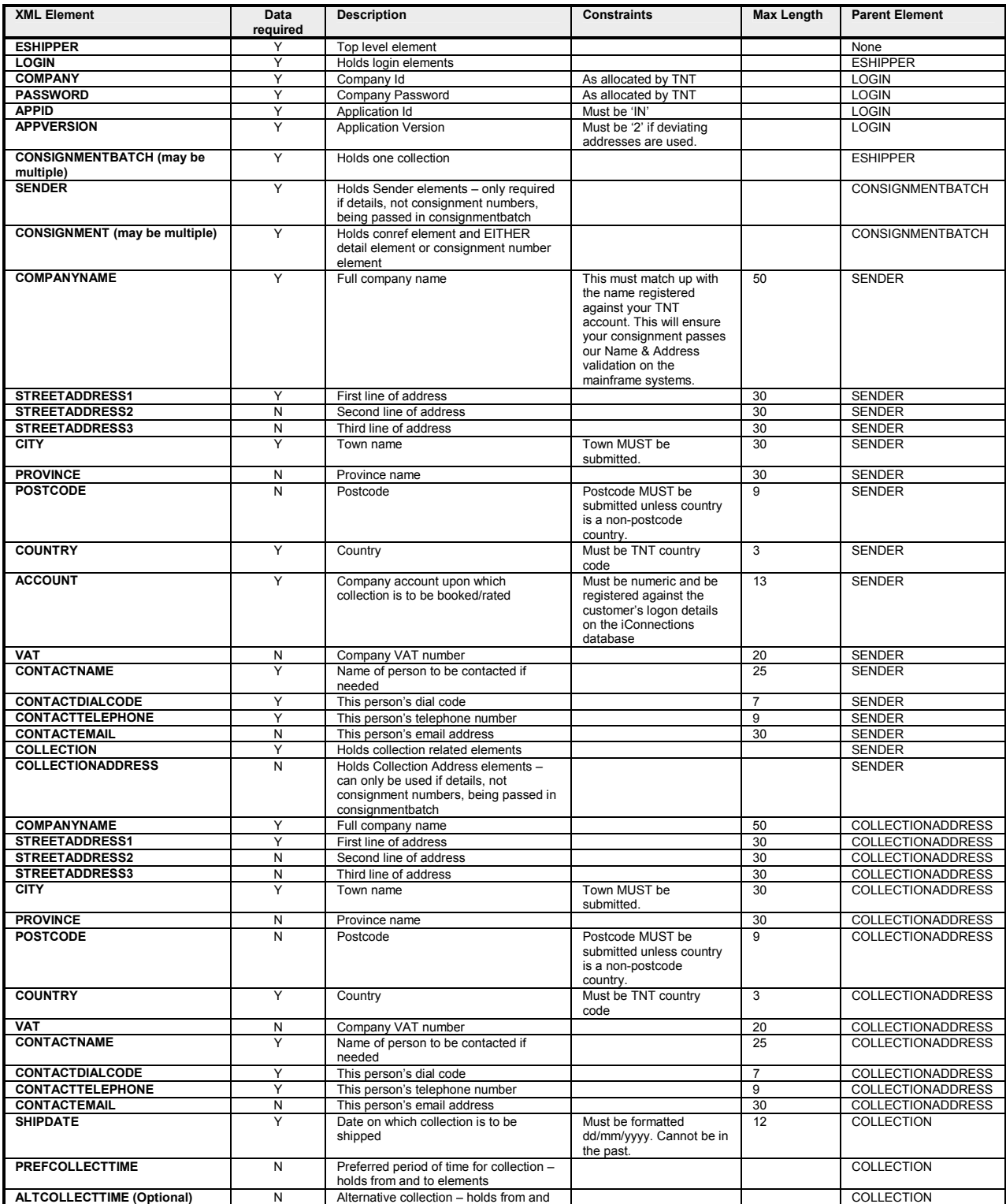

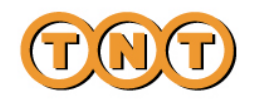

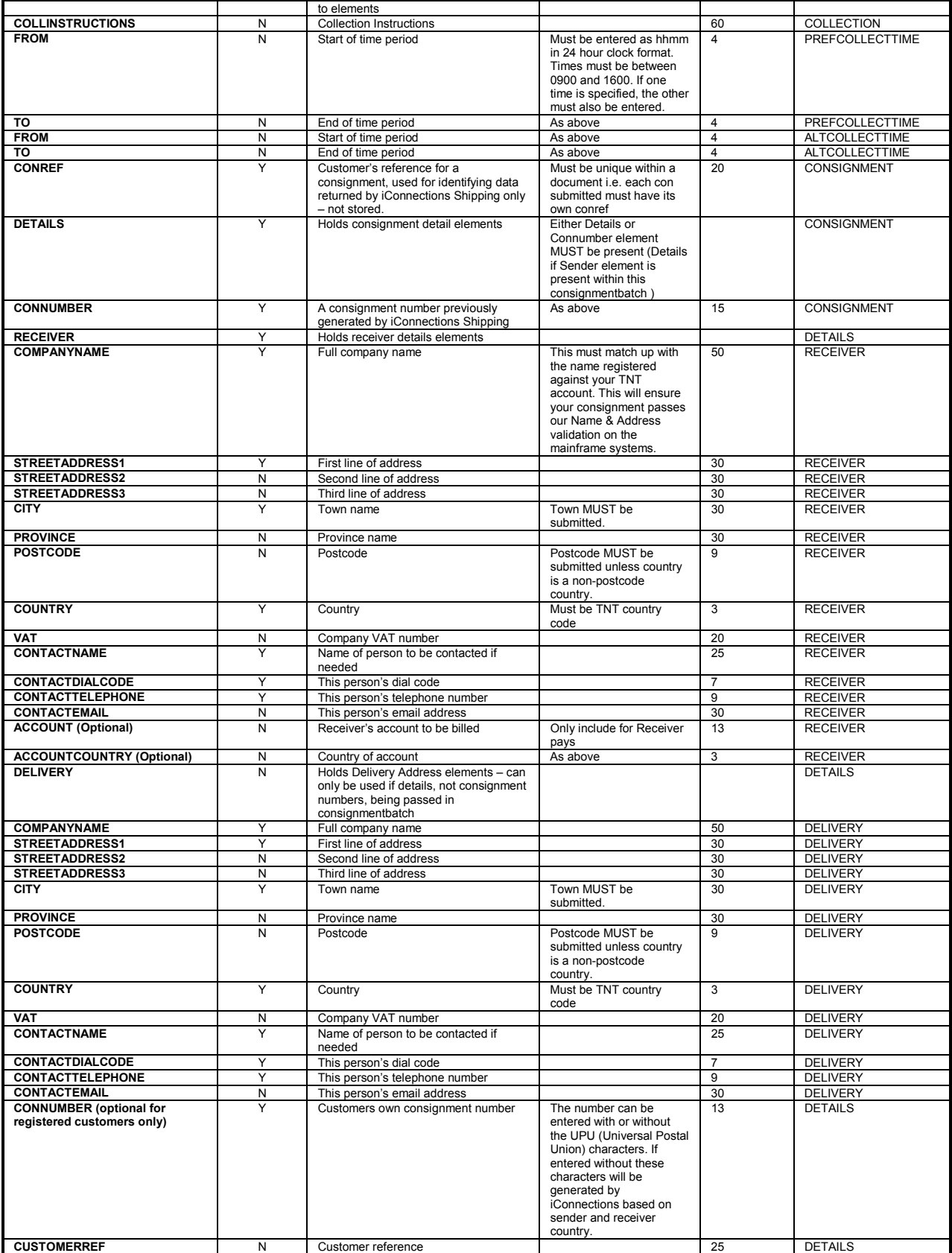

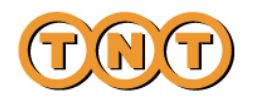

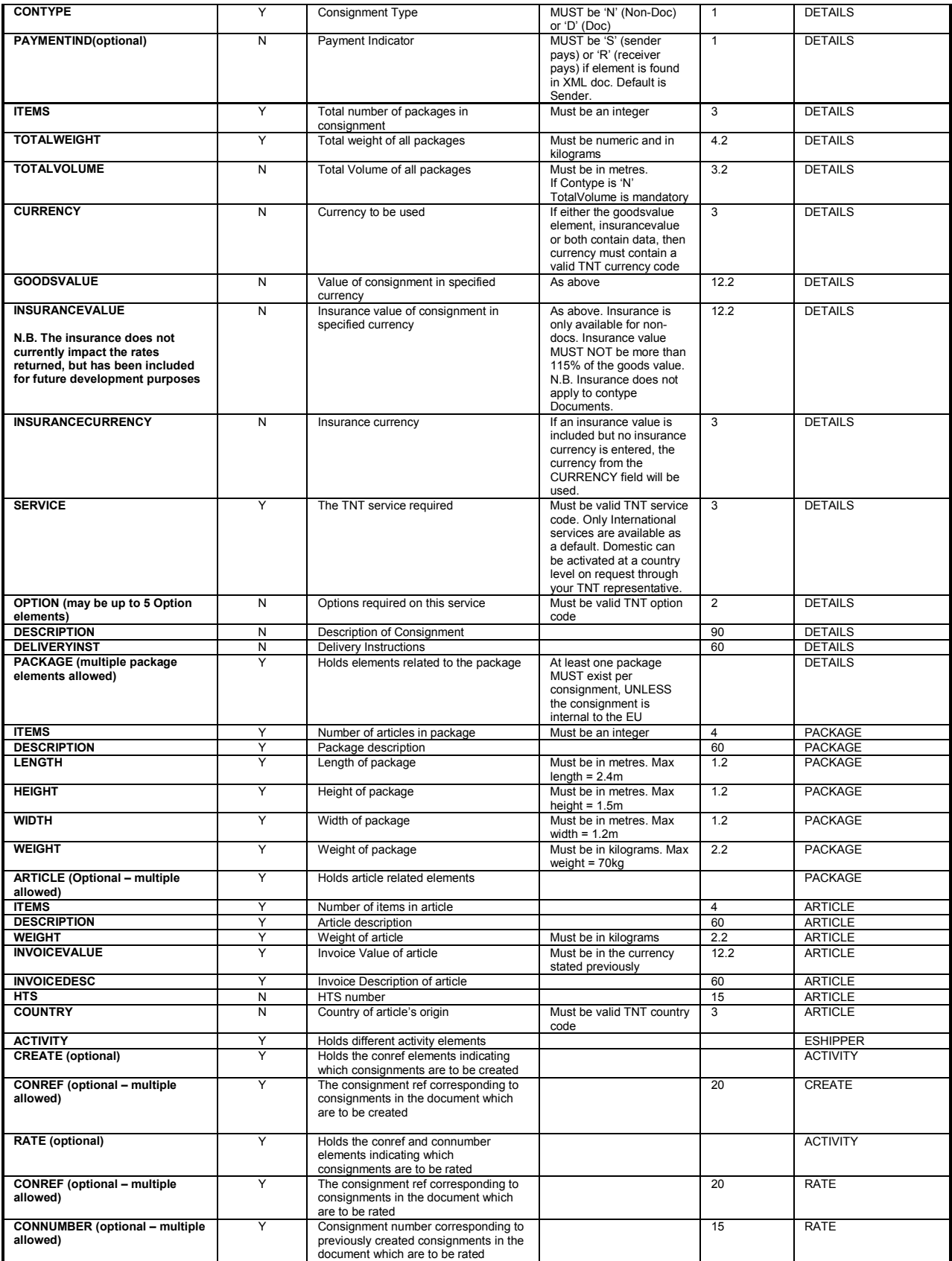

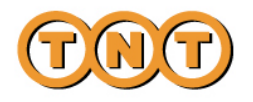

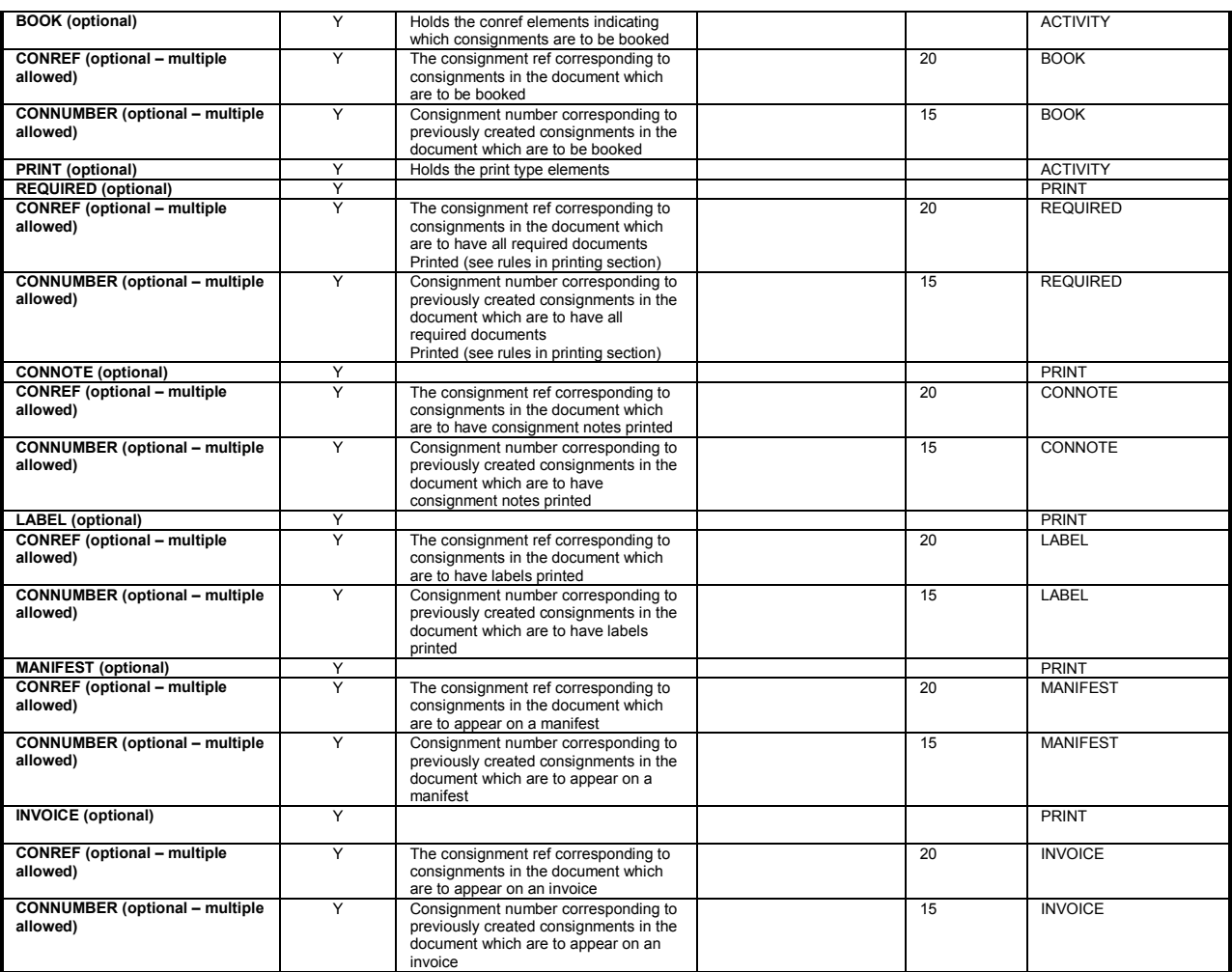

### **Notes**

### **Max weight**

As a standard the following are limited to:

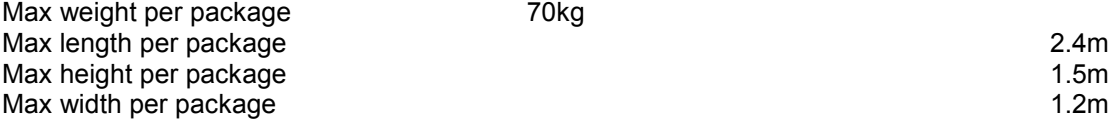

On request, these limits can be raised to a specified customer limit. If this is required please contact your TNT representative who will arrange this for you.

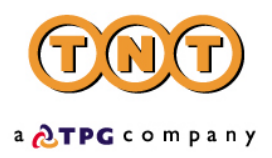

### <span id="page-16-0"></span>**MANDATORY FIELDS (INPUT XML)**

- Company
- Password
- Appid
- Appversion
- (Sender) CompanyName
- (Sender) StreetAddress1
- (Sender) City
- (Sender) Postcode (unless the country is a non-postcode country)
- (Sender) Country
- (Sender) Account
- (Sender) Contact name
- (Sender) ContactDialCode
- (Sender) ContactTelephone

### If CollectionAddress element is used

- (Collection) CompanyName
- (Collection) StreetAddress1
- (Collection) City
- (Collection) Postcode (unless the country is a non-postcode country)
- (Collection) Country
- (Collection) Account
- (Collection) Contact name
- (Collection) ContactDialCode
- (Collection) ContactTelephone
- Ship Date
- Conref
- Connumber
- (Receiver) CompanyName
- (Receiver) StreetAddress1
- (Receiver) City
- (Receiver) Postcode (unless the country is a non-postcode country)
- (Receiver) Country
- (Receiver) Account
- (Receiver) Contact name
- (Receiver) ContactDialCode
- (Receiver) ContactTelephone

### If Delivery element is used

- (Delivery) CompanyName
- (Delivery) StreetAddress1
- (Delivery) City
- (Delivery) Postcode (unless the country is a non-postcode country)
- (Delivery) Country
- (Delivery) Account
- (Delivery) Contact name
- (Delivery) ContactDialCode
- (Delivery) ContactTelephone

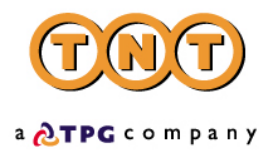

- ConType (Consignment type)
- TotalWeight
- TotalVolume
- Consignment Items
- Service
- Package ( unless the origin and destination countries are both within the EU). If included the following fields are mandatory
	- (Package) Items
	- (Package) Description
	- (Package) Length
	- (Package) Height
	- (Package) Weight
	- (Package) Width
	- (Package) ArticleCount
- Articles are not mandatory, but if included the following fields are mandatory
	- (Article) Items
	- (Article) Description
	- (Article) Weight
	- (Article) Invoicevalue
	- (Article) InvoiceDesc

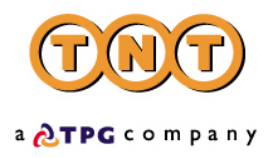

### <span id="page-18-0"></span>**DATA RULES (INPUT XML)**

- Sender **Account** is mandatory
- **ConRef** must be unique suggest generating unique values for each submission of consignments.
- **ConType** (Consignment type) must be either 'N' (NonDoc) or 'D' (Doc).
- All **measurements** must be in metres(m) and kilograms(kg), input as figures only e.g. 300 grams input as '0.3'.
- **Dates** must be entered in DD/MM/YYYY format.
- **ShipmentDate** cannot be more than two weeks in advance
- **CollectionTimes** must be entered in 24 hour clock format as HHMM e.g. 3:21 p.m. input as 1521.
- **CollectionTimes** are only mandatory for booking. However, if one of the pair is entered, the other must also be. If the alternative times are entered, but the preferred are not, the alternative times are used. If they are found to hold no values when the collection is being booked, the default of 0900 – 1600 is assumed.
- **PaymentInd** is not a mandatory element. However, if included, this must contain the value 'S' (Sender pays) or 'R' (Receiver pays).
- If **Contype** is 'N' then the Volume is mandatory.
- If the **GoodsValue** field contains a value, the **Currency** field must contain a value.
- If the **InsuranceValue** field contains a value, the **Currency** field must contain a value.
- The **InsuranceValue** may not be more than 115% of the **GoodsValue.**
- **InsuranceValue** may only contain a value for non-docs, insurance is not available for documents.

N.B. The insurance does not currently impact the rates returned, but has been included for future development purposes

- There may be 0 –5 **Option** elements included, each of which must contain a value.
- There must be at least one **Package** per Consignment when entered in detail form.
- There may not be more than 20 **Packages** per Consignment when entered in detail form.
- Each **Package weight** is limited to a maximum of 70kg. (unless a prior arranged limit has been agreed – this can be coordinated through your TNT representative)
- **Articles** are not mandatory.
- There may not be more than 10 **Articles** per Package.
- None of the values entered into the **Items** fields will be validated against the number of packages/articles submitted with a consignment, the customer is responsible for making these values correspond if desired.
- For valid country/currency/towns/service/option codes and postcode masks see Appendix III, for retrieval of TNT datasets.
- **Domestic** services are not available as default. Domestic services can be activated at a country level through a request to your TNT representative. The TNT representative will need to supply a list of domestic services / options available for the specified country.
- There may be up to 50 **Consignment** elements.
- Customers can enter their own consignment numbers if they have been registered to do so. The number will be checked by iConnections for a valid check digit. The consignment number can be added with or without the UPU (Universal Postal Union) characters at the being and end of the number. If UPU characters are not added they will be generated by iConnections based on the origin and destination country. The TNT representative will coordinate registration for this functionality if required.

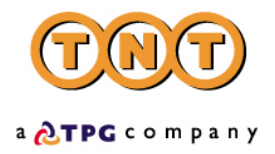

### <span id="page-19-0"></span>**EXAMPLE OF INPUT XML**

<!—Important – this **URL** must be given for the DTD path and the encoding specified if non-ASCII characters are contained within the XML-->

<?xml version="1.0" encoding="ISO-8859-1" standalone="no"?><!DOCTYPE ESHIPPER SYSTEM 'http://iconnection.tnt.com:81/ShipperDTD2.0/EshipperIN2.dtd'>

<ESHIPPER>

<LOGIN> <!— mandatory --> <COMPANY>TNTTEST</COMPANY> <PASSWORD>password</PASSWORD> <APPID>IN</APPID> <APPVERSION>2</APPVERSION> </LOGIN>

<!— There may be multiple CONSIGNMENTBATCH elements. A Consignment batch MUST consist of either: ONE Sender element and ONE or MANY Consignment elements in DETAIL form Or: ONE or MANY Consignment elements in CONNUMBER form -->

<CONSIGNMENTBATCH>

<!—This consignment batch uses the sender + details format-->

<SENDER>

 <COMPANYNAME>TPG</COMPANYNAME> <STREETADDRESS1>TNT House</STREETADDRESS1> <STREETADDRESS2>Holly Lane</STREETADDRESS2> <STREETADDRESS3></STREETADDRESS3> <CITY>Atherstone</CITY> <PROVINCE>Warwickshire</PROVINCE> <POSTCODE>CV9 2RY</POSTCODE> <COUNTRY>GB</COUNTRY> <ACCOUNT>111111111</ACCOUNT> <VAT>GB78687</VAT> <CONTACTNAME>Mr Smith</CONTACTNAME> <CONTACTDIALCODE>44 121</CONTACTDIALCODE> <CONTACTTELEPHONE>717733</CONTACTTELEPHONE> <CONTACTEMAIL>MrSmith@mail.com</CONTACTEMAIL> <COLLECTION>

<!—Collection address is optional -->

<COLLECTIONADDRESS> <COMPANYNAME>TNT Express</COMPANYNAME> <STREETADDRESS1>TNT Lloyd House</STREETADDRESS1> <STREETADDRESS2>Manor Road</STREETADDRESS2> <STREETADDRESS3></STREETADDRESS3> <CITY>Mancetter</CITY> <PROVINCE>Warickshire</PROVINCE> <POSTCODE>CV9 1TT</POSTCODE> <COUNTRY>GB</COUNTRY> <VAT>65354</VAT> <CONTACTNAME>Micheal Wood</CONTACTNAME> <CONTACTDIALCODE>01827</CONTACTDIALCODE> <CONTACTTELEPHONE>717733</CONTACTTELEPHONE> <CONTACTEMAIL>contact@tnt.com</CONTACTEMAIL> </COLLECTIONADDRESS>

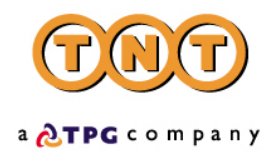

<SHIPDATE>22/07/2002</SHIPDATE> <PREFCOLLECTTIME> <FROM>0900</FROM> <TO>1200</TO> </PREFCOLLECTTIME> <ALTCOLLECTTIME> <FROM>1400</FROM> <TO>1600</TO> </ALTCOLLECTTIME> <COLLINSTRUCTIONS>collection from warehouse</COLLINSTRUCTIONS> </COLLECTION> </SENDER> <CONSIGNMENT>

<!The ConRef is supplied by the customer for the purposes of processing – this is the value placed within the activity element to specify which consignments are to have a certain activity performed upon them ->

 <CONREF>ref 1</CONREF> <DETAILS> <RECEIVER>

```
 <COMPANYNAME>Receivers Co. Ltd.</COMPANYNAME> 
<STREETADDRESS1>Head Office </STREETADDRESS1> 
 <STREETADDRESS2>Hoofddorp</STREETADDRESS2> 
 <STREETADDRESS3></STREETADDRESS3> 
 <CITY>Amsterdam</CITY> 
<PROVINCE></PROVINCE> 
<POSTCODE>1100 KG</POSTCODE> 
<COUNTRY>NL</COUNTRY> 
<VAT></VAT> 
<CONTACTNAME>Mr Frank</CONTACTNAME> 
<CONTACTDIALCODE>39 203</CONTACTDIALCODE> 
<CONTACTTELEPHONE>987432</CONTACTTELEPHONE>
```
<!—If a receiver contact email is entered an Advanced Shipper Notification email will be sent to the receiver. See appendix V for email format -->

<CONTACTEMAIL>FrankA@rec.com</CONTACTEMAIL> </RECEIVER>

<!—Delivery address is optional -->

<DELIVERY> <COMPANYNAME>TNT International</COMPANYNAME> <STREETADDRESS1>Grovestr. 19</STREETADDRESS1> <STREETADDRESS2></STREETADDRESS2> <STREETADDRESS3></STREETADDRESS3> <CITY>Hannover</CITY> <PROVINCE></PROVINCE> <POSTCODE>30853</POSTCODE> <COUNTRY>DE</COUNTRY> <VAT>7668880</VAT> <CONTACTNAME>Ms Jones</CONTACTNAME> <CONTACTDIALCODE>1672</CONTACTDIALCODE> <CONTACTTELEPHONE>987432</CONTACTTELEPHONE> <CONTACTEMAIL>email@mail.com</CONTACTEMAIL> </DELIVERY>

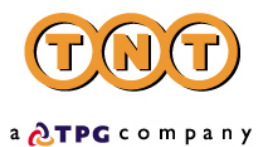

<!—This is an optional tag for customers registered to use their own consignment numbers. The con number will be validated for valid check digits -->

<CONNUMBER>GE123456782WW</CONNUMBER>

<CUSTOMERREF>Receiver09</CUSTOMERREF> <CONTYPE>N</CONTYPE> <PAYMENTIND>S</PAYMENTIND> <ITEMS>1</ITEMS> <TOTALWEIGHT>10.0</TOTALWEIGHT> <TOTALVOLUME>0.64</TOTALVOLUME> <CURRENCY>GBP</CURRENCY> <GOODSVALUE>7800</GOODSVALUE> <INSURANCEVALUE>6700</INSURANCEVALUE> <INSURANCECURRENCY>GBP</INSURANCECURRENCY> <SERVICE>09N</SERVICE>

<!—Up to 5 options possible -->

<OPTION>PR</OPTION> <DESCRIPTION>box of stationery</DESCRIPTION> <DELIVERYINST></DELIVERYINST>

<!—There MUST be at least one package on the consignment unless going between EU countries or a document-->

> <PACKAGE> <ITEMS>1</ITEMS> <DESCRIPTION>box of stationery</DESCRIPTION> <LENGTH>1.0</LENGTH> <HEIGHT>0.8</HEIGHT> <WIDTH>0.8</WIDTH> <WEIGHT>10.0</WEIGHT>

<!—Each package may contain NONE to MANY Articles-->

<ARTICLE>

 <ITEMS>1000</ITEMS> <DESCRIPTION>A4 pads</DESCRIPTION> <WEIGHT>0.01</WEIGHT> <INVOICEVALUE>23</INVOICEVALUE> <INVOICEDESC>A4 pads</INVOICEDESC> <HTS>6345</HTS> <COUNTRY>GB</COUNTRY>

</ARTICLE>

</PACKAGE>

</DETAILS> </CONSIGNMENT> </CONSIGNMENTBATCH>

<CONSIGNMENTBATCH> <!—This consignment batch is of the consignment number format-->

<!—Use this format to enable you to BOOK your shipments at a later date by referencing CONNUMBER(s) previously generated by iConnections. Note that if you use this format you will need to enter a set off 'DUMMY' sender details at the beginning of the XML in order for the XML to pass the DTD validation.

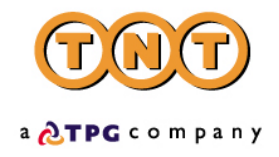

### <CONSIGNMENT>

<!—The ConRef is supplied by the customer for the purposes of processing – this value is placed within the activity element to specify which consignments have which activity performed upon them -->

<CONREF>ref 2</CONREF>

<!—The ConNumber must be one supplied by an earlier CREATE submission of consignment details to iConnections (details will be held for a period of 7 days)-->

```
 <CONNUMBER>GE123456782NL</CONNUMBER> 
      </CONSIGNMENT> 
</CONSIGNMENTBATCH>
```
#### <ACTIVITY>

<!—Four activities are available-->

```
 <CREATE> 
        <CONREF>ref 1</CONREF> 
</CREATE> 
 <RATE> 
        <CONREF>ref 1</CONREF> 
        <CONNUMBER>GE012062707</CONNUMBER> 
</RATE> 
 <BOOK> 
        <CONREF>ref 1</CONREF> 
        <CONREF>ref 2</CONREF> 
        <CONNUMBER>GE012062707</CONNUMBER> 
</BOOK> 
<PRINT>
```
<!— Four types of document are available. You may print only those required for the particular consignment details-->

> <REQUIRED> <CONREF>ref 2</CONREF> </REQUIRED>

<!— Or specify what documentation you require for the particular consignment details-->

```
 <CONNOTE> 
                <CONREF>ref 1</CONREF> 
                <CONNUMBER>GE012062707</CONNUMBER> 
       </CONNOTE> 
        <LABEL> 
                <CONREF>ref 1</CONREF> 
        </LABEL> 
        <MANIFEST> 
               <CONREF>ref 1</CONREF> 
        </MANIFEST> 
        <INVOICE> 
                <CONREF>ref 1</CONREF> 
        </INVOICE> 
</PRINT>
```
</ACTIVITY> </ESHIPPER>

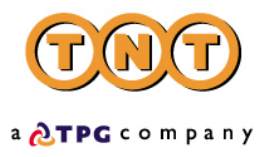

<span id="page-23-0"></span>N.B. XML is case sensitive. The element tags MUST all be upper case.

## **RECEIVER PAYS**

Within iConnections shipping there is limited support for 'Receiver pays' shipments. In order to create a receiver pays shipment you must first register the following details with TNT:

(1) The <ACCOUNT> and <ACCOUNTCOUNTRY> combinations that you would like activated for receiver pays. These need to be added to our database and associated with your userid and password before receiver pays is activate for these accounts. This will be arranged by the TNT representative.

Once the above details have been registered, simply amend the following in the INPUT XML to send a receiver pays shipment:

(1) Within the DETAILS parent element set the <PAYMENTIND> field to 'R':

### **<PAYMENTIND>R</PAYMENTIND>**

(2) Within the SENDER parent element enter the sender's account in the <ACCOUNT> field:

### **<ACCOUNT>111</ACCOUNT>**

(3) Within the RECEIVER parent element add 2 additional tags for the receiver's account and account country:

<RECEIVER>

<COMPANYNAME>Receivers Co. Ltd.</COMPANYNAME> <STREETADDRESS1>Head Office </STREETADDRESS1> <STREETADDRESS2>Hoofddorp</STREETADDRESS2> <STREETADDRESS3></STREETADDRESS3> <CITY>Amsterdam</CITY> <PROVINCE></PROVINCE> <POSTCODE>1100 KG</POSTCODE> <COUNTRY>NL</COUNTRY> <VAT></VAT> <CONTACTNAME>Mr Frank</CONTACTNAME> <CONTACTDIALCODE>39 203</CONTACTDIALCODE> <CONTACTTELEPHONE>987432</CONTACTTELEPHONE> <CONTACTEMAIL>FrankA@rec.com</CONTACTEMAIL> **<ACCOUNT>123</ACCOUNT> <ACCOUNTCOUNTRY>NL</ACCOUNTCOUNTRY>**  </RECEIVER>

### **EXAMPLE OF 'Receiver pays' INPUT XML**

If you intend to create a receiver pays shipment

- from a sender in the United Kingdom (GB) with account 98765
- to a receiver in Netherlands (NL) with account 123 (this account will be the payer)

the INPUT XML will look like this :

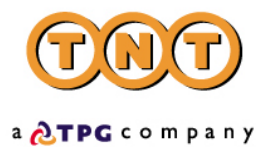

<!—Important – this **URL** must be given for the DTD path and the encoding specified if non-ASCII characters are contained within the XML-->

<?xml version="1.0" encoding="ISO-8859-1" standalone="no"?><!DOCTYPE ESHIPPER SYSTEM 'http://iconnection.tnt.com:81/ShipperDTD2.0/EshipperIN2.dtd'>

<ESHIPPER>

```
<LOGIN> 
<!— mandatory --> 
        <COMPANY>TNTTEST</COMPANY> 
        <PASSWORD>password</PASSWORD> 
        <APPID>IN</APPID> 
        <APPVERSION>2</APPVERSION> 
 </LOGIN>
```
<!— There may be multiple CONSIGNMENTBATCH elements. A Consignment batch MUST consist of either: ONE Sender element and ONE or MANY Consignment elements in DETAIL form Or: ONE or MANY Consignment elements in CONNUMBER form -->

### <CONSIGNMENTBATCH>

<!—This consignment batch uses the sender + details format-->

<SENDER>

 <COMPANYNAME>TPG</COMPANYNAME> <STREETADDRESS1>TNT House</STREETADDRESS1> <STREETADDRESS2>Holly Lane</STREETADDRESS2> <STREETADDRESS3></STREETADDRESS3> <CITY>Atherstone</CITY> <PROVINCE>Warwickshire</PROVINCE> <POSTCODE>CV9 2RY</POSTCODE> <COUNTRY>GB</COUNTRY> **<ACCOUNT>98765</ACCOUNT>**  <VAT>GB78687</VAT> <CONTACTNAME>Mr Smith</CONTACTNAME> <CONTACTDIALCODE>44 121</CONTACTDIALCODE> <CONTACTTELEPHONE>717733</CONTACTTELEPHONE> <CONTACTEMAIL>MrSmith@mail.com</CONTACTEMAIL> <COLLECTION>

<!—Collection address is optional -->

<COLLECTIONADDRESS> <COMPANYNAME>TNT Express</COMPANYNAME> <STREETADDRESS1>TNT Lloyd House</STREETADDRESS1> <STREETADDRESS2>Manor Road</STREETADDRESS2> <STREETADDRESS3></STREETADDRESS3> <CITY>Mancetter</CITY> <PROVINCE>Warickshire</PROVINCE> <POSTCODE>CV9 1TT</POSTCODE> <COUNTRY>GB</COUNTRY> <VAT>65354</VAT> <CONTACTNAME>Micheal Wood</CONTACTNAME> <CONTACTDIALCODE>01827</CONTACTDIALCODE> <CONTACTTELEPHONE>717733</CONTACTTELEPHONE> <CONTACTEMAIL>contact@tnt.com</CONTACTEMAIL> </COLLECTIONADDRESS>

<SHIPDATE>12/10/2000</SHIPDATE> <PREFCOLLECTTIME>

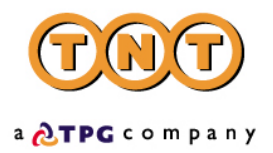

 <FROM>0900</FROM> <TO>1200</TO> </PREFCOLLECTTIME> <ALTCOLLECTTIME> <FROM>1400</FROM> <TO>1600</TO> </ALTCOLLECTTIME> <COLLINSTRUCTIONS>collection from warehouse</COLLINSTRUCTIONS> </COLLECTION> </SENDER> <CONSIGNMENT>

<!The ConRef is supplied by the customer for the purposes of processing – this is the value placed within the activity element to specify which consignments are to have a certain activity performed upon them ->

> <CONREF>ref 1</CONREF> <DETAILS> <RECEIVER> <COMPANYNAME>Receivers Co. Ltd.</COMPANYNAME> <STREETADDRESS1>Head Office </STREETADDRESS1> <STREETADDRESS2>Hoofddorp</STREETADDRESS2> <STREETADDRESS3></STREETADDRESS3> <CITY>Amsterdam</CITY> <PROVINCE></PROVINCE> <POSTCODE>1100 KG</POSTCODE> <COUNTRY>NL</COUNTRY> <VAT></VAT> <CONTACTNAME>Mr Frank</CONTACTNAME> <CONTACTDIALCODE>39 203</CONTACTDIALCODE> <CONTACTTELEPHONE>987432</CONTACTTELEPHONE> <!—If a receiver contact email is entered an Advanced Shipper Notification email will be sent to the receiver. See appendix V for email format --> <CONTACTEMAIL>FrankA@rec.com</CONTACTEMAIL> **<ACCOUNT>123</ACCOUNT> <ACCOUNTCOUNTRY>NL</ACCOUNTCOUNTRY>**  </RECEIVER> <!—Delivery address is optional -->

<DELIVERY> <COMPANYNAME>TNT International</COMPANYNAME> <STREETADDRESS1>Grovestr. 19</STREETADDRESS1> <STREETADDRESS2></STREETADDRESS2> <STREETADDRESS3></STREETADDRESS3> <CITY>Hannover</CITY> <PROVINCE></PROVINCE> <POSTCODE>30853</POSTCODE> <COUNTRY>DE</COUNTRY> <VAT>7668880</VAT> <CONTACTNAME>Ms Jones</CONTACTNAME> <CONTACTDIALCODE>1672</CONTACTDIALCODE> <CONTACTTELEPHONE>987432</CONTACTTELEPHONE> <CONTACTEMAIL>email@mail.com</CONTACTEMAIL> </DELIVERY>

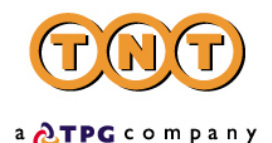

<CUSTOMERREF>Receiver09</CUSTOMERREF> <CONTYPE>N</CONTYPE> **<PAYMENTIND>R</PAYMENTIND>**  <ITEMS>1</ITEMS> <TOTALWEIGHT>10.0</TOTALWEIGHT> <TOTALVOLUME>0.64</TOTALVOLUME> <CURRENCY>GBP</CURRENCY> <GOODSVALUE>7800</GOODSVALUE> <INSURANCEVALUE>6700</INSURANCEVALUE> <INSURANCECURRENCY>GBP</INSURANCECURRENCY> <SERVICE>09N</SERVICE>

<!—Up to 5 options possible -->

<OPTION>PR</OPTION> <DESCRIPTION>box of stationery</DESCRIPTION> <DELIVERYINST></DELIVERYINST>

<!—There MUST be at least one package on the consignment unless going between EU countries or a document-->

<PACKAGE>

 <ITEMS>1</ITEMS> <DESCRIPTION>box of stationery</DESCRIPTION> <LENGTH>1.0</LENGTH> <HEIGHT>0.8</HEIGHT> <WIDTH>0.8</WIDTH> <WEIGHT>10.0</WEIGHT>

<!—Each package may contain NONE to MANY Articles-->

<ARTICLE>

 <ITEMS>1000</ITEMS> <DESCRIPTION>A4 pads</DESCRIPTION> <WEIGHT>0.01</WEIGHT> <INVOICEVALUE>23</INVOICEVALUE> <INVOICEDESC>A4 pads</INVOICEDESC> <HTS>6345</HTS> <COUNTRY>GB</COUNTRY>

</ARTICLE>

</PACKAGE> </DETAILS>

</CONSIGNMENT> </CONSIGNMENTBATCH>

<CONSIGNMENTBATCH>

<!—This consignment batch is of the consignment number format-->

<!—Use this format to enable you to BOOK your shipments at a later date by referencing CONNUMBER(s) previously generated by iConnections. Note that if you use this format you will need to enter a set off 'DUMMY' sender details at the beginning of the XML in order for the XML to pass the DTD validation.

<CONSIGNMENT>

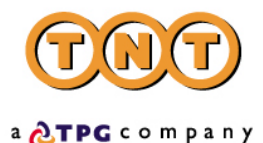

<!—The ConRef is supplied by the customer for the purposes of processing – this value is placed within the activity element to specify which consignments have which activity performed upon them -->

<CONREF>ref 2</CONREF>

<!—The ConNumber must be one supplied by an earlier CREATE submission of consignment details to iConnections (details will be held for a period of 7 days)-->

```
 <CONNUMBER>GE123456782NL</CONNUMBER> 
      </CONSIGNMENT> 
</CONSIGNMENTBATCH>
```
<ACTIVITY>

<!—Four activities are available-->

```
 <CREATE> 
        <CONREF>ref 1</CONREF> 
</CREATE> 
 <RATE> 
        <CONREF>ref 1</CONREF> 
        <CONNUMBER>GE012062707</CONNUMBER> 
</RATF> <BOOK> 
        <CONREF>ref 1</CONREF> 
        <CONREF>ref 2</CONREF> 
        <CONNUMBER>GE012062707</CONNUMBER> 
</BOOK> 
<PRINT>
```
<!— Four types of document are available. You may print only those required for the particular consignment details-->

> <REQUIRED> <CONREF>ref 2</CONREF> </REQUIRED>

<!— Or specify what documentation you require for the particular consignment details-->

```
 <CONNOTE> 
        <CONREF>ref 1</CONREF> 
        <CONNUMBER>GE012062707</CONNUMBER> 
</CONNOTE> 
 <LABEL> 
        <CONREF>ref 1</CONREF> 
 </LABEL> 
 <MANIFEST> 
       <CONREF>ref 1</CONREF> 
 </MANIFEST> 
 <INVOICE> 
        <CONREF>ref 1</CONREF> 
 </INVOICE>
```
</PRINT> </ACTIVITY> </ESHIPPER>

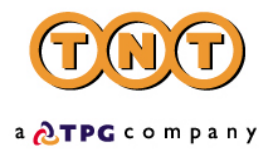

### <span id="page-28-0"></span>**DTD (DOCUMENT TYPE DEFINITION)**

This may be cut and pasted into a file (for example, in Notepad) and saved as a .dtd file for testing your XML format.

### **Shipping Input**

<!--EShipper input DTD. Version 2.0 August 2002--> <!ELEMENT ESHIPPER (LOGIN , CONSIGNMENTBATCH , ACTIVITY)> <!ELEMENT LOGIN (COMPANY , PASSWORD , APPID , APPVERSION?)> <!ELEMENT COMPANY (#PCDATA)> <!ELEMENT PASSWORD (#PCDATA)> <!ELEMENT APPID (#PCDATA)> <!ELEMENT APPVERSION (#PCDATA)> <!ELEMENT CONSIGNMENTBATCH (SENDER , CONSIGNMENT+)> <!ELEMENT SENDER (COMPANYNAME , STREETADDRESS1 , STREETADDRESS2? , STREETADDRESS3? , CITY , PROVINCE? , POSTCODE , COUNTRY , ACCOUNT , VAT? , CONTACTNAME , CONTACTDIALCODE , CONTACTTELEPHONE , CONTACTEMAIL? , COLLECTION)> <!ELEMENT COMPANYNAME (#PCDATA)> <!ELEMENT STREETADDRESS1 (#PCDATA)> <!ELEMENT STREETADDRESS2 (#PCDATA)> <!ELEMENT STREETADDRESS3 (#PCDATA)> <!ELEMENT CITY (#PCDATA)> <!ELEMENT PROVINCE (#PCDATA)> <!ELEMENT POSTCODE (#PCDATA)> <!ELEMENT COUNTRY (#PCDATA)> <!ELEMENT ACCOUNT (#PCDATA)> <!ELEMENT VAT (#PCDATA)> <!ELEMENT CONTACTNAME (#PCDATA)> <!ELEMENT CONTACTDIALCODE (#PCDATA)> <!ELEMENT CONTACTTELEPHONE (#PCDATA)> <!ELEMENT CONTACTEMAIL (#PCDATA)> <!ELEMENT COLLECTION (COLLECTIONADDRESS? , SHIPDATE , PREFCOLLECTTIME , ALTCOLLECTTIME? , COLLINSTRUCTIONS)> <!ELEMENT COLLECTIONADDRESS (COMPANYNAME, STREETADDRESS1, STREETADDRESS2?, STREETADDRESS3? , CITY , PROVINCE? , POSTCODE , COUNTRY , VAT? , CONTACTNAME , CONTACTDIALCODE , CONTACTTELEPHONE , CONTACTEMAIL?)> <!ELEMENT SHIPDATE (#PCDATA)> <!ELEMENT PREFCOLLECTTIME (FROM , TO)> <!ELEMENT FROM (#PCDATA)> <!ELEMENT TO (#PCDATA)> <!ELEMENT ALTCOLLECTTIME (FROM , TO)> <!ELEMENT COLLINSTRUCTIONS (#PCDATA)> <!ELEMENT CONSIGNMENT (CONREF,(DETAILS | CONNUMBER))> <!ELEMENT CONREF (#PCDATA)> <!ELEMENT CONNUMBER (#PCDATA)> <!ELEMENT DETAILS (RECEIVER , DELIVERY? , CONNUMBER? , CUSTOMERREF , CONTYPE , PAYMENTIND , ITEMS , TOTALWEIGHT , TOTALVOLUME , CURRENCY? , GOODSVALUE? , INSURANCEVALUE? , INSURANCECURRENCY? , SERVICE , OPTION+ , DESCRIPTION , DELIVERYINST , PACKAGE+)> <!ELEMENT RECEIVER (COMPANYNAME , STREETADDRESS1 , STREETADDRESS2? , STREETADDRESS3? , CITY , PROVINCE? , POSTCODE , COUNTRY , VAT? , CONTACTNAME , CONTACTDIALCODE , CONTACTTELEPHONE , CONTACTEMAIL? , ACCOUNT? , ACCOUNTCOUNTRY?)> <!ELEMENT ACCOUNTCOUNTRY (#PCDATA)> <!ELEMENT DELIVERY (COMPANYNAME , STREETADDRESS1 , STREETADDRESS2? , STREETADDRESS3? , CITY , PROVINCE? , POSTCODE , COUNTRY , VAT? , CONTACTNAME , CONTACTDIALCODE , CONTACTTELEPHONE , CONTACTEMAIL? )> <!ELEMENT CUSTOMERREF (#PCDATA)> <!ELEMENT CONTYPE (#PCDATA)>

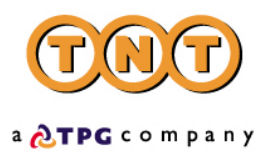

<!ELEMENT PAYMENTIND (#PCDATA)> <!ELEMENT ITEMS (#PCDATA)> <!ELEMENT TOTALWEIGHT (#PCDATA)> <!ELEMENT TOTALVOLUME (#PCDATA)> <!ELEMENT CURRENCY (#PCDATA)> <!ELEMENT GOODSVALUE (#PCDATA)> <!ELEMENT INSURANCEVALUE (#PCDATA)> <!ELEMENT INSURANCECURRENCY (#PCDATA)> <!ELEMENT SERVICE (#PCDATA)> <!ELEMENT OPTION (#PCDATA)> <!ELEMENT DESCRIPTION (#PCDATA)> <!ELEMENT DELIVERYINST (#PCDATA)> <!ELEMENT PACKAGE (ITEMS , DESCRIPTION , LENGTH , HEIGHT , WIDTH , WEIGHT , ARTICLE+)> <!ELEMENT LENGTH (#PCDATA)> <!ELEMENT HEIGHT (#PCDATA)> <!ELEMENT WIDTH (#PCDATA)> <!ELEMENT WEIGHT (#PCDATA)> <!ELEMENT ARTICLE (ITEMS , DESCRIPTION , WEIGHT , INVOICEVALUE , INVOICEDESC , HTS , COUNTRY)> <!ELEMENT INVOICEVALUE (#PCDATA)> <!ELEMENT INVOICEDESC (#PCDATA)> <!ELEMENT HTS (#PCDATA)> <!ELEMENT ACTIVITY (CREATE? , RATE? , BOOK? , PRINT?)> <!ELEMENT CREATE (CONREF+)> <!ELEMENT RATE (CONREF\* | CONNUMBER\*)> <!ELEMENT BOOK (CONREF\* | CONNUMBER\*)> <!ELEMENT PRINT (REQUIRED?, CONNOTE? , LABEL? , MANIFEST? , INVOICE?)> <!ELEMENT CONNOTE (CONREF\* | CONNUMBER\*)> <!ELEMENT LABEL (CONREF\* | CONNUMBER\*)> <!ELEMENT MANIFEST (CONREF\* | CONNUMBER\*)>

<!ELEMENT INVOICE (CONREF\* | CONNUMBER\*)>

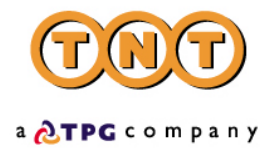

### <span id="page-30-0"></span>**TNT OUTPUT**

### **FORMAT**

If the submitted XML has passed the initial login and DTD validation, then reading from your socket connection will give you a short character string. This string, returned from the TNT server, holds your unique access key for the XML submission that has just been processed. It will look like this:

COMPLETED:12345

Where '12345' in the example will be a unique number of  $4 - 7$  digits.

### **HOW TO SEND THE ACCESS KEY**

Your code needs to take this number and send it back as part of a character string into the TNT server - in exactly the same way that you sent the XML document. The character string you send it in will depend upon which XML document you wish to retrieve. The options using the example access key '12345' are:

GET\_RESULT:12345

GET\_CONNOTE:12345

GET\_LABEL:12345

GET\_MANIFEST:12345

GET\_INVOICE:12345

So, if you require the consignment note XML you will actually be sending through the socket the message:

"xml\_in=GET\_CONNOTE:12345"

The XML files are stored on the TNT iConnections server for a period of 7 days, if later retrieval is necessary.

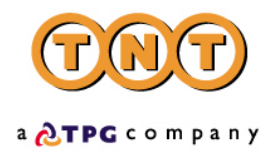

### <span id="page-31-0"></span>**XML FORMAT: RESULTS**

### **TABLE OF XML ELEMENTS**

For the Create, Rate and Book activities, the return data will be contained within one XML document. If successfully processed, this will be in the following format. (The print activity is processed differently and will be dealt with in a later section).

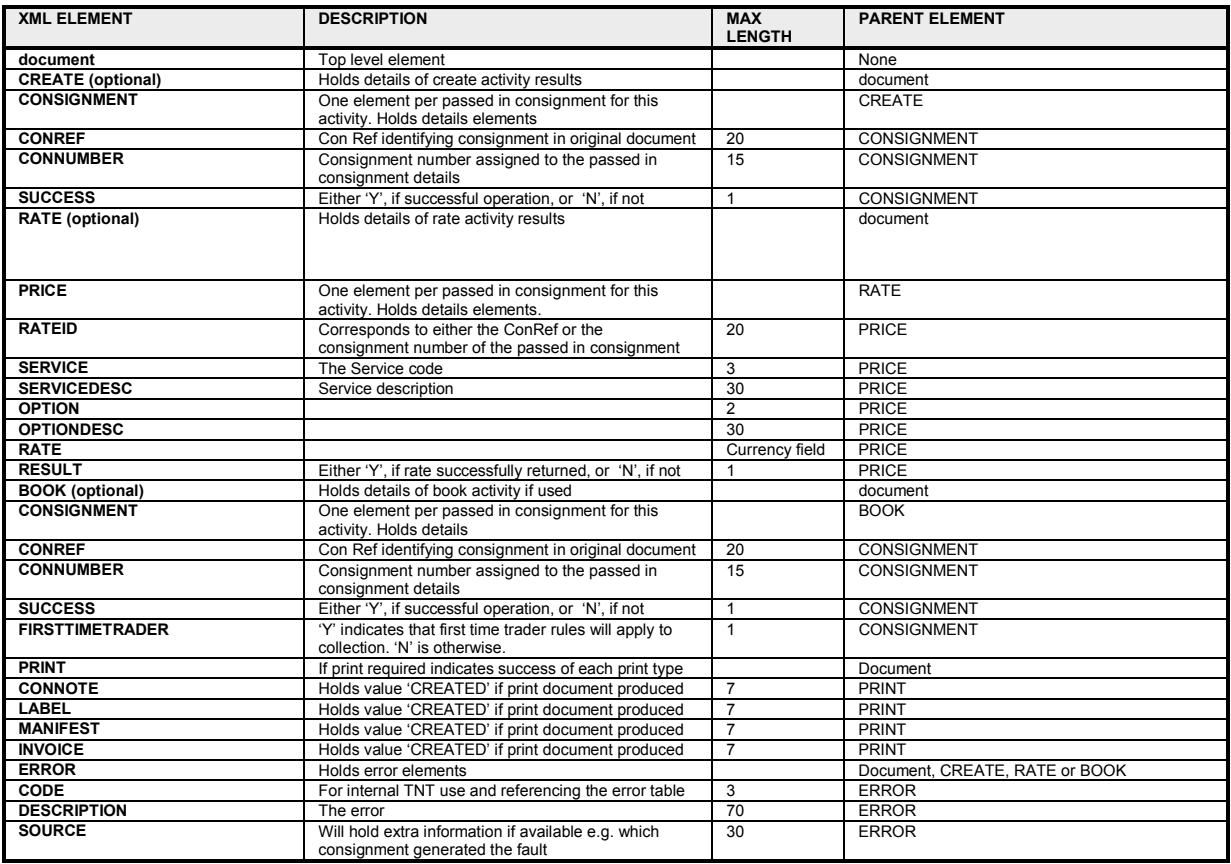

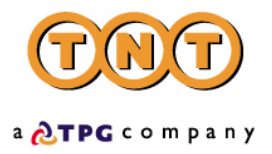

### <span id="page-32-0"></span>**EXAMPLE OF RESULTS XML**

<?xml version="1.0" standalone="yes"?> <document>

<CREATE>

<!—A result and consignment number will be returned for each set of consignment details submitted for creation. If a customers own consignment number is specified in the input XML then this number will be used -->

 <CONREF>ref 1</CONREF> <CONNUMBER>GE09889787GB</CONNUMBER> <SUCCESS>Y</SUCCESS>

 <CONREF>ref 2</CONREF> <CONNUMBER>GE098645789GB</CONNUMBER> <SUCCESS>Y</SUCCESS> </CREATE>

<RATE>

<!—A rate and the conref will be returned for each set of consignment details, for each combination of service/option available for the specified service -->

<PRICE>

```
 <RATEID>ref 1</RATEID> 
       <SERVICE>productcode</SERVICE> 
       <SERVICEDESC>servicedesc</SERVICEDESC> 
       <OPTION>optioncode</OPTION> 
       <OPTIONDESC>optiondesc</OPTIONDESC> 
       <RATE>70 90</RATE> 
       <RESULT>Y </RESULT> 
</PRICE> 
<PRICE> 
        <RATEID>ref 2</RATEID> 
       <SERVICE>productcode</SERVICE> 
       <SERVICEDESC>servicedesc</SERVICEDESC> 
       <OPTION>optioncode</OPTION> 
       <OPTIONDESC>optiondesc</OPTIONDESC> 
       <CURRENCY>GBP</CURRENCY> 
       <RATE>34 50</RATE> 
       <RESULT>Y </RESULT>
```
</PRICE> </RATE>

 <BOOK> <!—A result and consignment number will be returned for each set of consignment details submitted for booking-->

```
<CONSIGNMENT> 
               <CONREF>ref 1</CONREF> 
               <CONNUMBER>GE09889787GB</CONNUMBER> 
               <SUCCESS>Y</SUCCESS> 
               <FIRSTTIMETRADER>N</FIRSTTIMETRADER> 
       </CONSIGNMENT> 
 </BOOK> 
<PRINT> 
       <CONNOTE>CREATED</CONNOTE> 
      <LABEL>CREATED</LABEL> 
      <MANIFEST>CREATED</MANIFEST> 
      <INVOICE>CREATED</NVOICE> 
</PRINT>
```

```
</document>
```
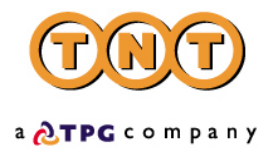

### <span id="page-33-0"></span>**XML FORMAT: SHIPPING DOCUMENTS**

### **TABLE OF XML ELEMENTS**

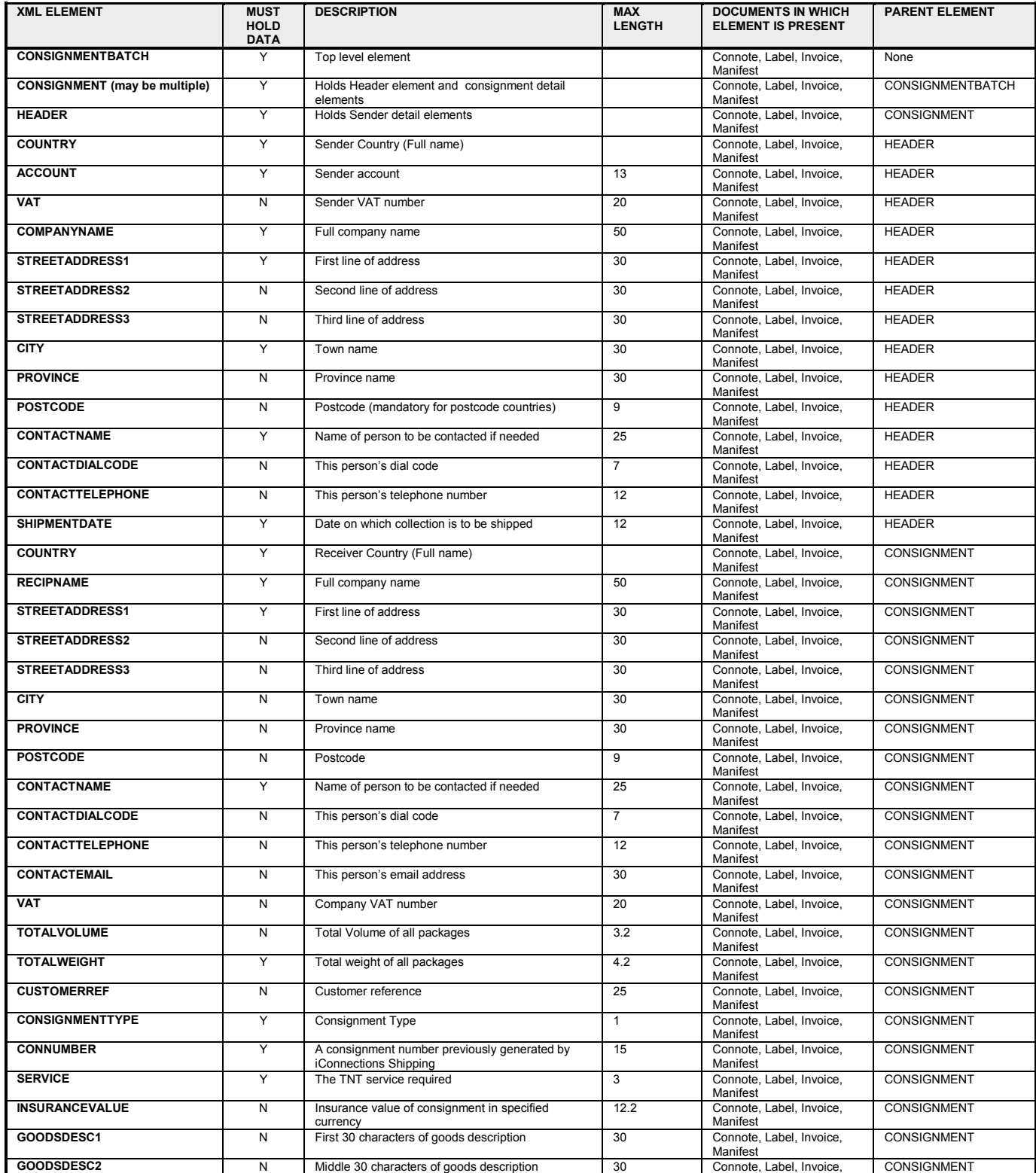

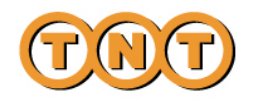

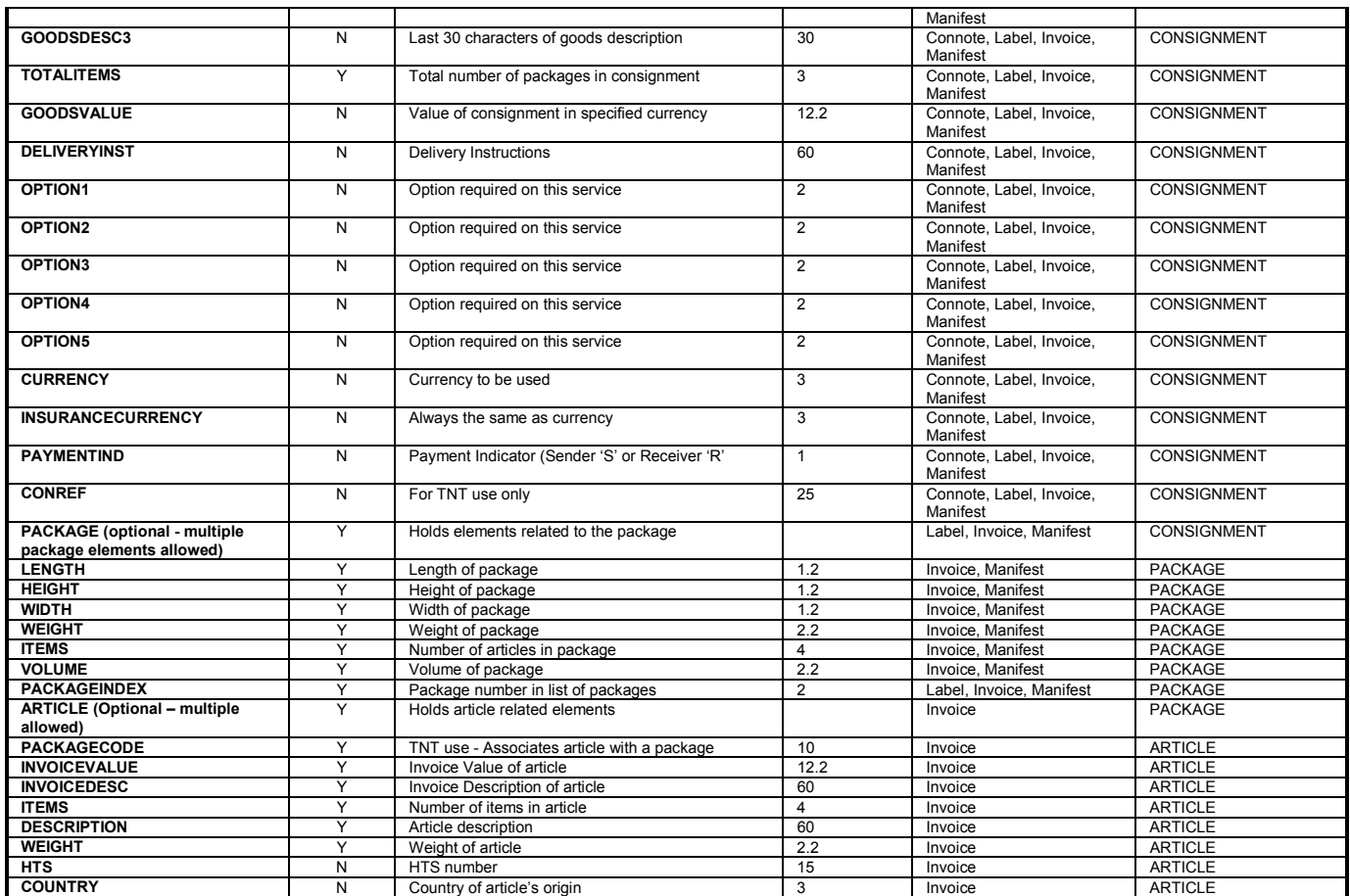

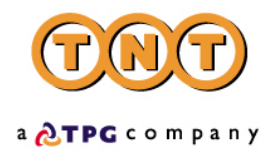

### <span id="page-35-0"></span>**EXAMPLE OF CONSIGNMENT NOTE XML**

<?xml version="1.0" encoding="ISO\_8859-1" standalone="yes"?>

<!—The XSL style sheet is located on the TNT iConnections server, but may be supplied (along with the barcode and logo images) to the customer to locate on their own server for a faster download if required-->

<!—This is the declaration returned for the most up-to-date version 2.1 stylesheets -- > <?xml-stylesheet href="http://164.39.41.13:81/Shipper/NewStyleSheets/connote.xsl" type="text/xsl"?>

<!—If you wish to retrieve documentation using the older version 2.0 stylesheets please reference the following declaration -- >

<?xml-stylesheet href="http://164.39.41.13:81/Shipper/connote.xsl" type="text/xsl"?>

### <CONSIGNMENTBATCH>

<!—One consignment element per consignment requiring a consignment note-->

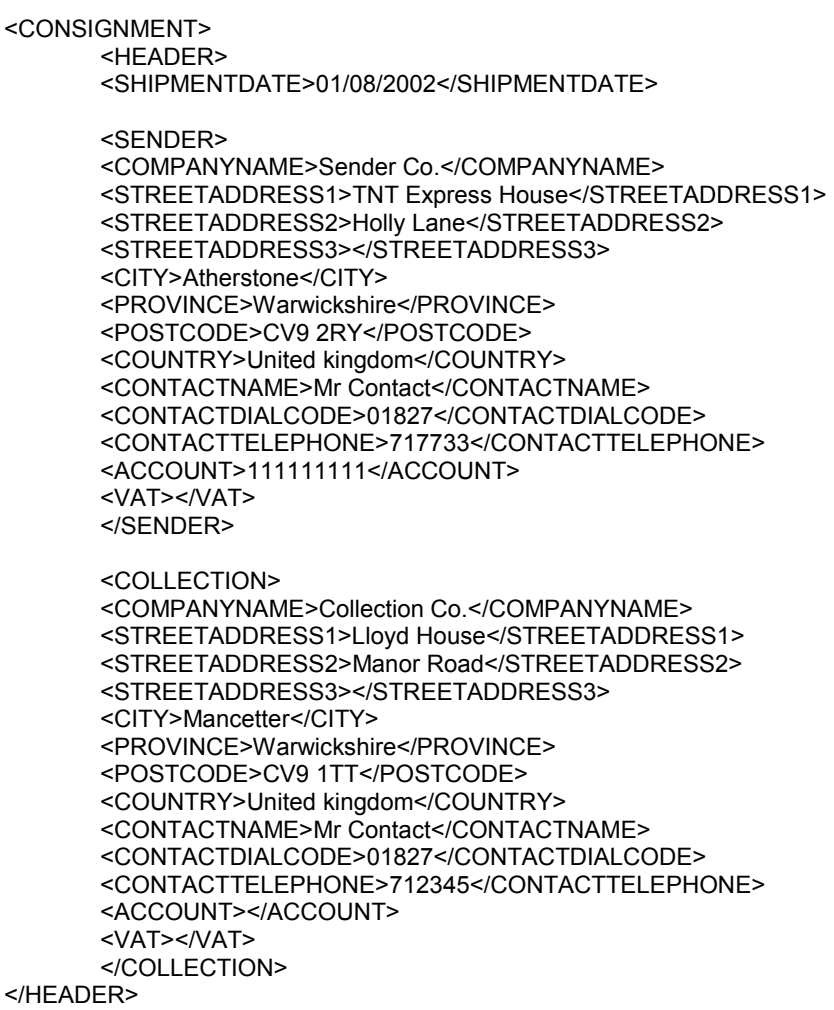

<RECEIVER>
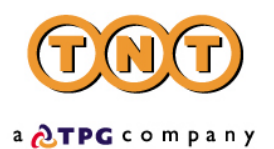

<COMPANYNAME>Receiver Co.</COMPANYNAME> <STREETADDRESS1>International Mail</STREETADDRESS1> <STREETADDRESS2>Bellsingel 51</STREETADDRESS2> <STREETADDRESS3></STREETADDRESS3> <CITY>Amsterdam</CITY> <PROVINCE></PROVINCE> <POSTCODE>1100 AA</POSTCODE> <COUNTRY>Netherlands</COUNTRY> <CONTACTNAME>Mr Frank</CONTACTNAME> <CONTACTDIALCODE>1672</CONTACTDIALCODE> <CONTACTTELEPHONE>987432</CONTACTTELEPHONE> <ACCOUNT></ACCOUNT> <VAT>7668880</VAT> </RECEIVER>

<DELIVERY>

<COMPANYNAME>Delivery Co.</COMPANYNAME> <STREETADDRESS1>Customer Service Dept</STREETADDRESS1> <STREETADDRESS2>Kanaalweg 15G</STREETADDRESS2> <STREETADDRESS3></STREETADDRESS3> <CITY>Amsterdam</CITY> <PROVINCE></PROVINCE> <POSTCODE>1100 AA</POSTCODE> <COUNTRY>Netherlands</COUNTRY> <CONTACTNAME>Mr Frank</CONTACTNAME> <CONTACTDIALCODE>1672</CONTACTDIALCODE> <CONTACTTELEPHONE>987432</CONTACTTELEPHONE> <ACCOUNT></ACCOUNT> <VAT>7668880</VAT> </DELIVERY>

<TOTALVOLUME units="m3">0.27</TOTALVOLUME> <TOTALWEIGHT units="kg">1.4</TOTALWEIGHT> <CUSTOMERREF>TESTa</CUSTOMERREF> <CONSIGNMENTTYPE>N</CONSIGNMENTTYPE> <CONNUMBER>GE625078740GB</CONNUMBER> <SERVICE>15N Global Express</SERVICE> <INSURANCEVALUE>200</INSURANCEVALUE> <GOODSDESC1>Optical media</GOODSDESC1> <GOODSDESC2></GOODSDESC2> <GOODSDESC3></GOODSDESC3> <TOTALITEMS>2</TOTALITEMS> <GOODSVALUE>200</GOODSVALUE> <DELIVERYINST>Delivery to reception</DELIVERYINST> <OPTION1>PR Priority</OPTION1> <OPTION2></OPTION2> <OPTION3></OPTION3> <OPTION4></OPTION4> <OPTION5></OPTION5> <CURRENCY>GBP</CURRENCY> <INSURANCECURRENCY>GBP</INSURANCECURRENCY> <PAYMENTIND>S</PAYMENTIND> <CONREF>TESTa</CONREF> </CONSIGNMENT> </CONSIGNMENTBATCH>

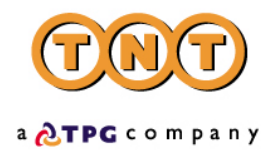

#### **EXAMPLE OF LABEL XML**

<?xml version="1.0" encoding="ISO\_8859-1" standalone="yes"?>

<!—The XSL style sheet is located on the TNT iConnections server, but may be supplied (along with the barcode and logo images) to the customer to locate on their own server for a faster download if required-->

<!— This is the declaration returned for the most up-to-date version 2.1 stylesheets -- > <?xml-stylesheet href="http://164.39.41.13:81/Shipper/NewStyleSheets/label.xsl" type="text/xsl"?>

<!—If you wish to retrieve documentation using the older version 2.0 stylesheets please reference the following declaration -- >

<?xml-stylesheet href="http://164.39.41.13:81/Shipper/label.xsl" type="text/xsl"?>

#### <CONSIGNMENTBATCH>

<!—One package element per item in consignment for all consignments requiring labels-->

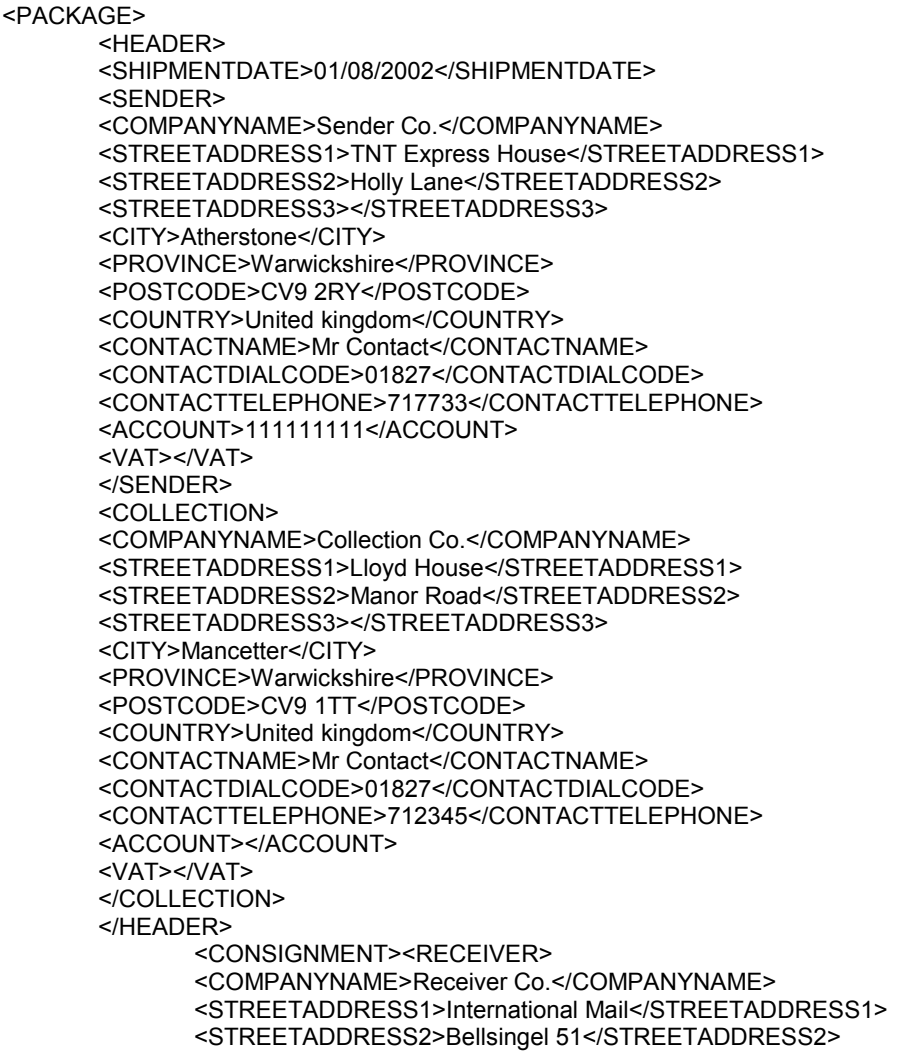

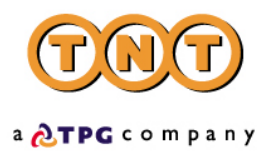

```
<STREETADDRESS3></STREETADDRESS3> 
                    <CITY>Amsterdam</CITY> 
                    <PROVINCE></PROVINCE> 
                    <POSTCODE>1100 AA</POSTCODE> 
                    <COUNTRY>Netherlands</COUNTRY> 
                    <CONTACTNAME>Mr Frank</CONTACTNAME> 
                    <CONTACTDIALCODE>1672</CONTACTDIALCODE> 
                    <CONTACTTELEPHONE>987432</CONTACTTELEPHONE> 
                    <ACCOUNT></ACCOUNT> 
                    <VAT>7668880</VAT> 
                    </RECEIVER> 
                    <DELIVERY> 
                    <COMPANYNAME>Delivery Co.</COMPANYNAME> 
                    <STREETADDRESS1>Customer Service Dept</STREETADDRESS1> 
                    <STREETADDRESS2>Kanaalweg 15G</STREETADDRESS2> 
                    <STREETADDRESS3></STREETADDRESS3> 
                    <CITY>Amsterdam</CITY> 
                    <PROVINCE></PROVINCE> 
                    <POSTCODE>1100 AA</POSTCODE> 
                    <COUNTRY>Netherlands</COUNTRY> 
                    <CONTACTNAME>Mr Frank</CONTACTNAME> 
                    <CONTACTDIALCODE>1672</CONTACTDIALCODE> 
                    <CONTACTTELEPHONE>987432</CONTACTTELEPHONE> 
                    <ACCOUNT></ACCOUNT> 
                    <VAT>7668880</VAT> 
                    </DELIVERY> 
                    <TOTALVOLUME units="m3">0.27</TOTALVOLUME> 
                    <TOTALWEIGHT units="kg">1.4</TOTALWEIGHT> 
                    <CUSTOMERREF>TESTa</CUSTOMERREF> 
                    <CONSIGNMENTTYPE>N</CONSIGNMENTTYPE> 
                    <CONNUMBER>GE625078740GB</CONNUMBER> 
                    <SERVICE>15N Global Express</SERVICE> 
                    <INSURANCEVALUE>200</INSURANCEVALUE> 
                    <GOODSDESC1>Optical media</GOODSDESC1> 
                    <GOODSDESC2></GOODSDESC2> 
                    <GOODSDESC3></GOODSDESC3> 
                    <TOTALITEMS>2</TOTALITEMS> 
                    <GOODSVALUE>200</GOODSVALUE> 
                    <DELIVERYINST>Delivery to reception</DELIVERYINST> 
                    <OPTION1>PR Priority</OPTION1> 
                    <OPTION2></OPTION2> 
                    <OPTION3></OPTION3> 
                    <OPTION4></OPTION4> 
                    <OPTION5></OPTION5> 
                    <CURRENCY>GBP</CURRENCY> 
                    <INSURANCECURRENCY>GBP</INSURANCECURRENCY> 
                    <PAYMENTIND>S</PAYMENTIND> 
                    <CONREF>TESTa</CONREF> 
                    </CONSIGNMENT> 
      <LENGTH units="cm">50</LENGTH> 
      <HEIGHT units="cm">90</HEIGHT> 
      <WIDTH units="cm">60</WIDTH> 
      <WEIGHT units="Kg">0.7</WEIGHT> 
      <ITEMS>10</ITEMS> 
      <VOLUME units="m3">2.7</VOLUME> 
      <PACKAGEINDEX>1</PACKAGEINDEX> 
      <PACKAGEMAX>1</PACKAGEMAX> 
      <TTOTALITEMS>2</TTOTALITEMS> 
      </PACKAGE> 
</CONSIGNMENTBATCH>
```
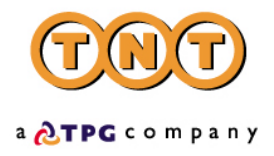

#### **EXAMPLE OF MANIFEST XML**

<?xml version="1.0" encoding="ISO\_8859-1" standalone="yes"?>

<!—The XSL style sheet is located on the TNT iConnections server, but may be supplied (along with the barcode and logo images) to the customer to locate on their own server for a faster download if required-->

 $\leq$  This is the declaration returned for the most up-to-date version 2.1 stylesheets  $\sim$  > <?xml-stylesheet href="http://164.39.41.13:81/Shipper/NewStyleSheets/manifest.xsl" type="text/xsl"?>

<!—If you wish to retrieve documentation using the older version 2.0 stylesheets please reference the following declaration -- >

<?xml-stylesheet href="http://164.39.41.13:81/Shipper/manifest.xsl" type="text/xsl"?>

#### <CONSIGNMENTBATCH>

<!—One consignment element per consignment to be manifested-->

<CONSIGNMENT> <HEADER> <SHIPMENTDATE>01/08/2002</SHIPMENTDATE> <SENDER> <COMPANYNAME>Sender Co.</COMPANYNAME> <STREETADDRESS1>TNT Express House</STREETADDRESS1> <STREETADDRESS2>Holly Lane</STREETADDRESS2> <STREETADDRESS3></STREETADDRESS3> <CITY>Atherstone</CITY> <PROVINCE>Warwickshire</PROVINCE> <POSTCODE>CV9 2RY</POSTCODE> <COUNTRY>United kingdom</COUNTRY> <CONTACTNAME>Mr Contact</CONTACTNAME> <CONTACTDIALCODE>01827</CONTACTDIALCODE> <CONTACTTELEPHONE>717733</CONTACTTELEPHONE> <ACCOUNT>111111111</ACCOUNT> <VAT></VAT> </SENDER> <COLLECTION> <COMPANYNAME>Collection Co.</COMPANYNAME> <STREETADDRESS1>Lloyd House</STREETADDRESS1> <STREETADDRESS2>Manor Road</STREETADDRESS2> <STREETADDRESS3></STREETADDRESS3> <CITY>Mancetter</CITY> <PROVINCE>Warwickshire</PROVINCE> <POSTCODE>CV9 1TT</POSTCODE> <COUNTRY>United kingdom</COUNTRY> <CONTACTNAME>Mr Contact</CONTACTNAME> <CONTACTDIALCODE>01827</CONTACTDIALCODE> <CONTACTTELEPHONE>712345</CONTACTTELEPHONE> <ACCOUNT></ACCOUNT> <VAT></VAT> </COLLECTION> </HEADER> <RECEIVER>

<COMPANYNAME>Receiver Co.</COMPANYNAME> <STREETADDRESS1>International Mail</STREETADDRESS1>

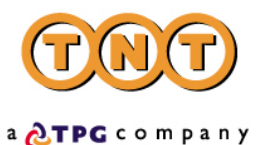

<STREETADDRESS2>Bellsingel 51</STREETADDRESS2> <STREETADDRESS3></STREETADDRESS3> <CITY>Amsterdam</CITY> <PROVINCE></PROVINCE> <POSTCODE>1100 AA</POSTCODE> <COUNTRY>Netherlands</COUNTRY> <CONTACTNAME>Mr Frank</CONTACTNAME> <CONTACTDIALCODE>1672</CONTACTDIALCODE> <CONTACTTELEPHONE>987432</CONTACTTELEPHONE> <ACCOUNT></ACCOUNT> <VAT>7668880</VAT> </RECEIVER>

<DELIVERY>

<COMPANYNAME>Delivery Co.</COMPANYNAME> <STREETADDRESS1>Customer Service Dept</STREETADDRESS1> <STREETADDRESS2>Kanaalweg 15G</STREETADDRESS2> <STREETADDRESS3></STREETADDRESS3> <CITY>Amsterdam</CITY> <PROVINCE></PROVINCE> <POSTCODE>1100 AA</POSTCODE> <COUNTRY>Netherlands</COUNTRY> <CONTACTNAME>Mr Frank</CONTACTNAME> <CONTACTDIALCODE>1672</CONTACTDIALCODE> <CONTACTTELEPHONE>987432</CONTACTTELEPHONE> <ACCOUNT></ACCOUNT> <VAT>7668880</VAT> </DELIVERY>

<TOTALVOLUME units="m3">0.27</TOTALVOLUME> <TOTALWEIGHT units="kg">1.4</TOTALWEIGHT> <CUSTOMERREF>TESTa</CUSTOMERREF> <CONSIGNMENTTYPE>N</CONSIGNMENTTYPE> <CONNUMBER>GE625078740GB</CONNUMBER> <SERVICE>15N Global Express</SERVICE> <INSURANCEVALUE>200</INSURANCEVALUE> <GOODSDESC1>Optical media</GOODSDESC1> <GOODSDESC2></GOODSDESC2> <GOODSDESC3></GOODSDESC3> <TOTALITEMS>2</TOTALITEMS> <GOODSVALUE>200</GOODSVALUE> <DELIVERYINST>Delivery to reception</DELIVERYINST> <OPTION1>PR Priority</OPTION1> <OPTION2></OPTION2> <OPTION3></OPTION3> <OPTION4></OPTION4> <OPTION5></OPTION5> <CURRENCY>GBP</CURRENCY> <INSURANCECURRENCY>GBP</INSURANCECURRENCY> <PAYMENTIND>S</PAYMENTIND> <CONREF>TESTa</CONREF>

<!—One package element per package in consignment-->

<PACKAGE> <LENGTH units="cm">50</LENGTH> <HEIGHT units="cm">90</HEIGHT> <WIDTH units="cm">60</WIDTH> <WEIGHT units="Kg">0.7</WEIGHT> <ITEMS>10</ITEMS> <VOLUME units="m3">2.7</VOLUME>

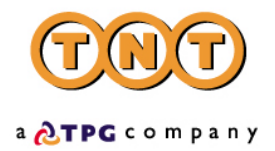

<PACKAGEINDEX>1</PACKAGEINDEX> <PACKAGEMAX>1</PACKAGEMAX> <TTOTALITEMS>2</TTOTALITEMS>

<ARTICLE> <PACKAGECODE>23826</PACKAGECODE> <INVOICEDESC>metal paperclips</INVOICEDESC> <INVOICEVALUE>10</INVOICEVALUE> <ITEMS>1</ITEMS> <DESCRIPTION>DVD</DESCRIPTION> <WEIGHT units="kg">0.07</WEIGHT> <HTS>ABC</HTS> <ORIGINCOUNTRY>GB</ORIGINCOUNTRY> </ARTICLE> </PACKAGE>

</CONSIGNMENT> </CONSIGNMENTBATCH>

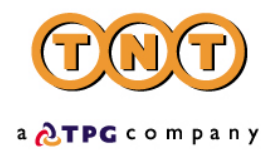

#### **EXAMPLE OF INVOICE XML**

<?xml version="1.0" encoding="ISO\_8859-1" standalone="yes"?>

<!—The XSL style sheet is located on the TNT iConnections server, but may be supplied (along with the barcode and logo images) to the customer to locate on their own server for a faster download if required-->

<!— This is the declaration returned for the most up-to-date version 2.1 stylesheets -- > <?xml-stylesheet href="http://164.39.41.13:81/Shipper/NewStyleSheets/invoice.xsl" type="text/xsl"?>

<!—If you wish to retrieve documentation using the older version 2.0 stylesheets please reference the following declaration -- >

<?xml-stylesheet href="http://164.39.41.13:81/Shipper/invoice.xsl" type="text/xsl"?>

#### <CONSIGNMENTBATCH>

<!—One consignment element per consignment to be invoiced-->

<CONSIGNMENT> <HEADER> <SHIPMENTDATE>01/08/2002</SHIPMENTDATE> <SENDER> <COMPANYNAME>Sender Co.</COMPANYNAME> <STREETADDRESS1>TNT Express House</STREETADDRESS1> <STREETADDRESS2>Holly Lane</STREETADDRESS2> <STREETADDRESS3></STREETADDRESS3> <CITY>Atherstone</CITY> <PROVINCE>Warwickshire</PROVINCE> <POSTCODE>CV9 2RY</POSTCODE> <COUNTRY>United kingdom</COUNTRY> <CONTACTNAME>Mr Contact</CONTACTNAME> <CONTACTDIALCODE>01827</CONTACTDIALCODE> <CONTACTTELEPHONE>717733</CONTACTTELEPHONE> <ACCOUNT>111111111</ACCOUNT> <VAT></VAT> </SENDER> <COLLECTION> <COMPANYNAME>Collection Co.</COMPANYNAME> <STREETADDRESS1>Lloyd House</STREETADDRESS1> <STREETADDRESS2>Manor Road</STREETADDRESS2> <STREETADDRESS3></STREETADDRESS3> <CITY>Mancetter</CITY> <PROVINCE>Warwickshire</PROVINCE> <POSTCODE>CV9 1TT</POSTCODE> <COUNTRY>United kingdom</COUNTRY> <CONTACTNAME>Mr Contact</CONTACTNAME> <CONTACTDIALCODE>01827</CONTACTDIALCODE> <CONTACTTELEPHONE>712345</CONTACTTELEPHONE> <ACCOUNT></ACCOUNT> <VAT></VAT> </COLLECTION> </HEADER> <RECEIVER> <COMPANYNAME>Receiver Co.</COMPANYNAME> <STREETADDRESS1>International Mail</STREETADDRESS1>

<STREETADDRESS2>Bellsingel 51</STREETADDRESS2>

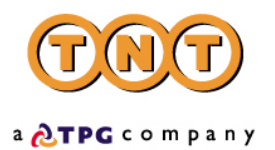

<STREETADDRESS3></STREETADDRESS3> <CITY>Amsterdam</CITY> <PROVINCE></PROVINCE> <POSTCODE>1100 AA</POSTCODE> <COUNTRY>Netherlands</COUNTRY> <CONTACTNAME>Mr Frank</CONTACTNAME> <CONTACTDIALCODE>1672</CONTACTDIALCODE> <CONTACTTELEPHONE>987432</CONTACTTELEPHONE> <ACCOUNT></ACCOUNT> <VAT>7668880</VAT> </RECEIVER>

<DELIVERY>

<COMPANYNAME>Delivery Co.</COMPANYNAME> <STREETADDRESS1>Customer Service Dept</STREETADDRESS1> <STREETADDRESS2>Kanaalweg 15G</STREETADDRESS2> <STREETADDRESS3></STREETADDRESS3> <CITY>Amsterdam</CITY> <PROVINCE></PROVINCE> <POSTCODE>1100 AA</POSTCODE> <COUNTRY>Netherlands</COUNTRY> <CONTACTNAME>Mr Frank</CONTACTNAME> <CONTACTDIALCODE>1672</CONTACTDIALCODE> <CONTACTTELEPHONE>987432</CONTACTTELEPHONE> <ACCOUNT></ACCOUNT> <VAT>7668880</VAT> </DELIVERY>

<TOTALVOLUME units="m3">0.27</TOTALVOLUME> <TOTALWEIGHT units="kg">1.4</TOTALWEIGHT> <CUSTOMERREF>TESTa</CUSTOMERREF> <CONSIGNMENTTYPE>N</CONSIGNMENTTYPE> <CONNUMBER>GE625078740GB</CONNUMBER> <SERVICE>15N Global Express</SERVICE> <INSURANCEVALUE>200</INSURANCEVALUE> <GOODSDESC1>Optical media</GOODSDESC1> <GOODSDESC2></GOODSDESC2> <GOODSDESC3></GOODSDESC3> <TOTALITEMS>2</TOTALITEMS> <GOODSVALUE>200</GOODSVALUE> <DELIVERYINST>Delivery to reception</DELIVERYINST> <OPTION1>PR Priority</OPTION1> <OPTION2></OPTION2> <OPTION3></OPTION3> <OPTION4></OPTION4> <OPTION5></OPTION5> <CURRENCY>GBP</CURRENCY> <INSURANCECURRENCY>GBP</INSURANCECURRENCY> <PAYMENTIND>S</PAYMENTIND> <CONREF>TESTa</CONREF>

<!—One package element per package in consignment-->

<PACKAGE> <LENGTH units="cm">50</LENGTH> <HEIGHT units="cm">90</HEIGHT> <WIDTH units="cm">60</WIDTH> <WEIGHT units="Kg">0.7</WEIGHT> <ITEMS>10</ITEMS> <VOLUME units="m3">2.7</VOLUME> <PACKAGEINDEX>1</PACKAGEINDEX>

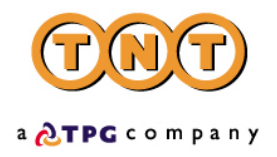

#### <PACKAGEMAX>1</PACKAGEMAX> <TTOTALITEMS>2</TTOTALITEMS>

<!—One article element per article in package -->

<ARTICLE> <PACKAGECODE>23826</PACKAGECODE> <INVOICEDESC>metal paperclips</INVOICEDESC> <INVOICEVALUE>10</INVOICEVALUE> <ITEMS>1</ITEMS> <DESCRIPTION>DVD</DESCRIPTION> <WEIGHT units="kg">0.07</WEIGHT> <HTS>ABC</HTS> <ORIGINCOUNTRY>GB</ORIGINCOUNTRY> </ARTICLE> </PACKAGE> </CONSIGNMENT> </CONSIGNMENTBATCH>

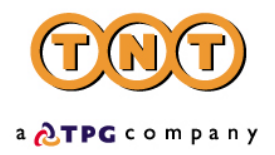

#### **PRODUCING SHIPPING DOCUMENTS**

If a print request is successfully processed, XML documents will be created and should be retrieved by the customer using the access key. This XML can be printed by either writing print software using the data inside the XML or by simply parsing the XML documents with a suitable parser that conforms to the standards recommended by the W3C (World Wide Web Consortium). The printed documentation is created using stylesheets. An XSL (Extensible Stylesheet Language) *stylesheet processor* accepts a document or data in XML referencing an XSL stylesheet and presents that XML source content as intended by the said stylesheet.

Three methods of producing the documentation are possible.

#### **DEVELOPING YOUR OWN SOLUTION**

By implementing the XML/XSL standards, TNT have divorced the data from the presentation, for enhanced flexibility and platform neutrality. If you wish to produce the required documentation through your own software solution, then please note that the formats must conform to the standards implemented by TNT. Your documentation will need to be passed to your local TNT representative for approval by TNT operations.

It is possible to host certain elements, for example stylesheets, on the client server. This is not recommended as it means that the locally held elements will need to be refreshed in the event of changes being made to the centrally held item.

#### **USING THE TNT STYLESHEETS IN AN XML COMPLIANT BROWSER**

At the time of producing this document the only XML compatible browser is Microsoft's Internet Explorer 5+. Mozilla is due out shortly from Netscape and this also promises full XML and XSL support. Producing the documentation using this option is by far the easiest to adopt, because TNT have already done the work of creating the presentation.

Simply open the returned print XML as a .xml file in the browser and the documentation will be automatically rendered.

Each XML print document will contain a reference to an XSL stylesheet held on the TNT webservers e.g.

<?xml version="1.0" standalone="yes"?> <?xml-stylesheet href="http://164.39.41.13:81/Shipper/NewStyleSheets/invoice.xsl" type="text/xsl"?>

The second line tells the XML browser that there is a stylesheet designed to process and format the XML for display or print. The 'href' provides the address of the stylesheet and the 'type' tells the browser that the stylesheet is written in XSL.

<!—If you wish to retrieve documentation using the older version 2.0 stylesheets, which do not support receiver pays functionality, then please reference the following declaration -- >

<?xml-stylesheet href="http://164.39.41.13:81/Shipper/invoice.xsl" type="text/xsl"?>

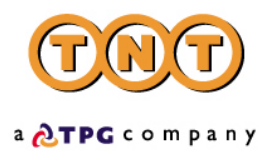

#### **PRODUCING HTML WITH A COMPLIANT XML/XSL PARSER**

If you use a browser other than IE5 or another XML supporting browser, then the XML can still be parsed with the stylesheets to produce HTML. This can then be rendered in any version 3.0+ browser supporting Javascript.

The most compatible method of producing the HTML is using the Microsoft MSXML parser. This is the internal COM parser used within IE5. It is however available in a free redistributable version, from the Microsoft web site.

<http://www.microsoft.com/xml>

Other parsers are available from IBM and Datachannel, both supporting the W3C DOM. IBM's browser is available at [http://www.ibm.com](http://www.ibm.com/)

XML4J – a platform independent parser written in Java XML4C – another IBM parser written in C++

Datachannel, who originally wrote the Microsoft parser also produce an XML parser available for download at [http://www.datachannel.com](http://www.datachannel.com/)

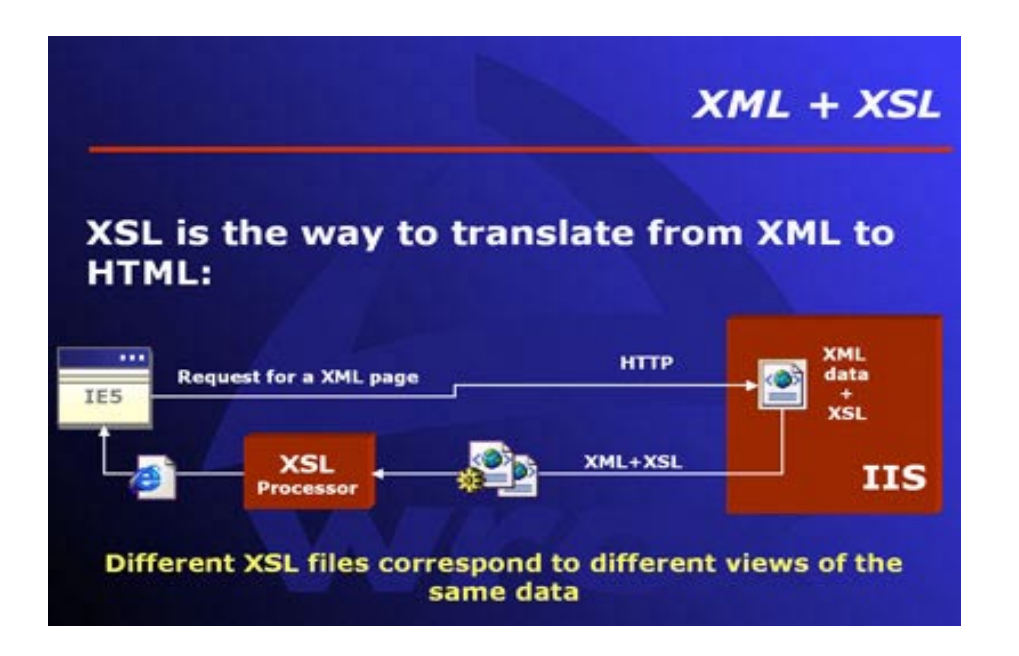

#### **RULES FOR PRODUCTION**

Four print types are produced. These are described below with 'rules' for their production – required information and suggested layout. If unsure as to which documents are required, the customer has the option of passing in the conrefs/consignment numbers in the <PRINT><REQUIRED> element. This will then return documents based on the rule table below:

#### **Required Documents**

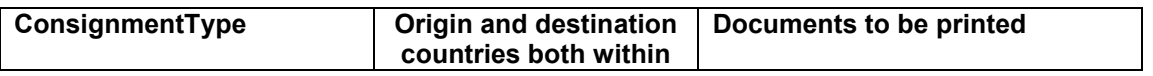

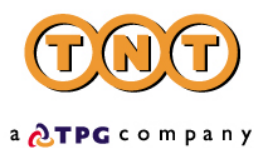

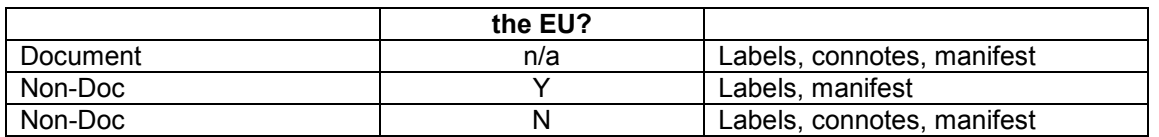

A commercial invoice is mandatory for non – doc shipments outside of the EU and can be specified separately if required.

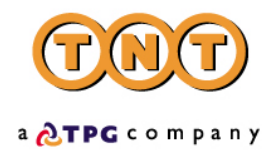

#### **CONSIGNMENT NOTES**

A consignment note is a document that functions as a receipt for the goods to be shipped, and as evidence of the contract of carriage by setting out the rights and obligations of the consignor and the carrier, as well as placing limitations on the carrier's liability for loss, damage or delay to the goods. It is not a document of title to the goods.

Viewed in the browser they appear like this:

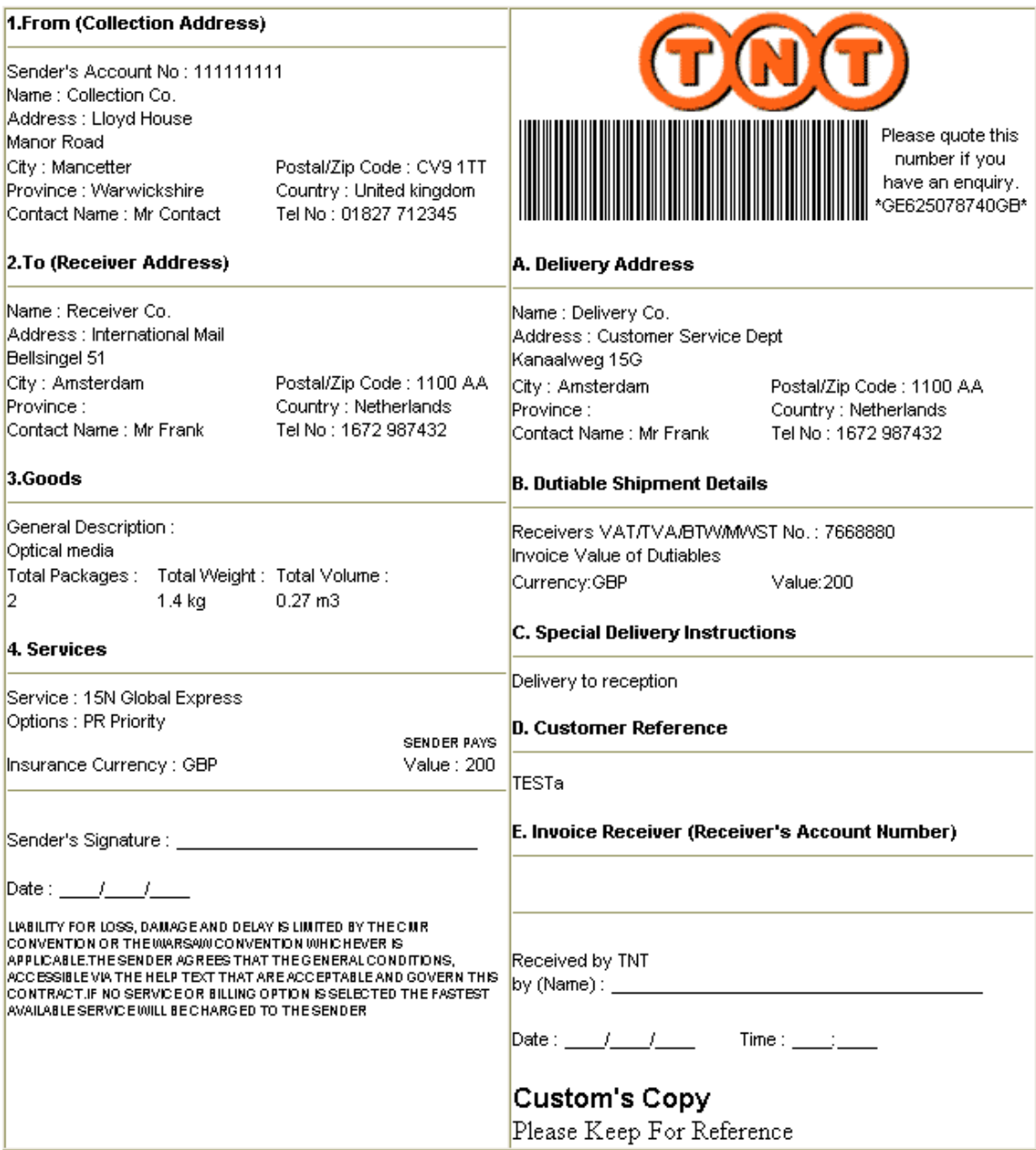

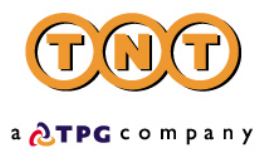

If producing your own, they must contain all the information shown on the templates below, both on the receiver copy and on the customs copy. If you create your own documentation it must be signed off by operations, your TNT representative can arrange this for you.

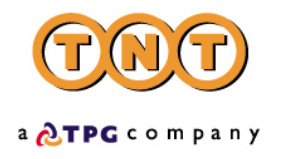

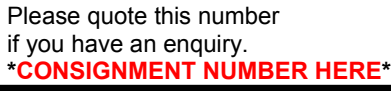

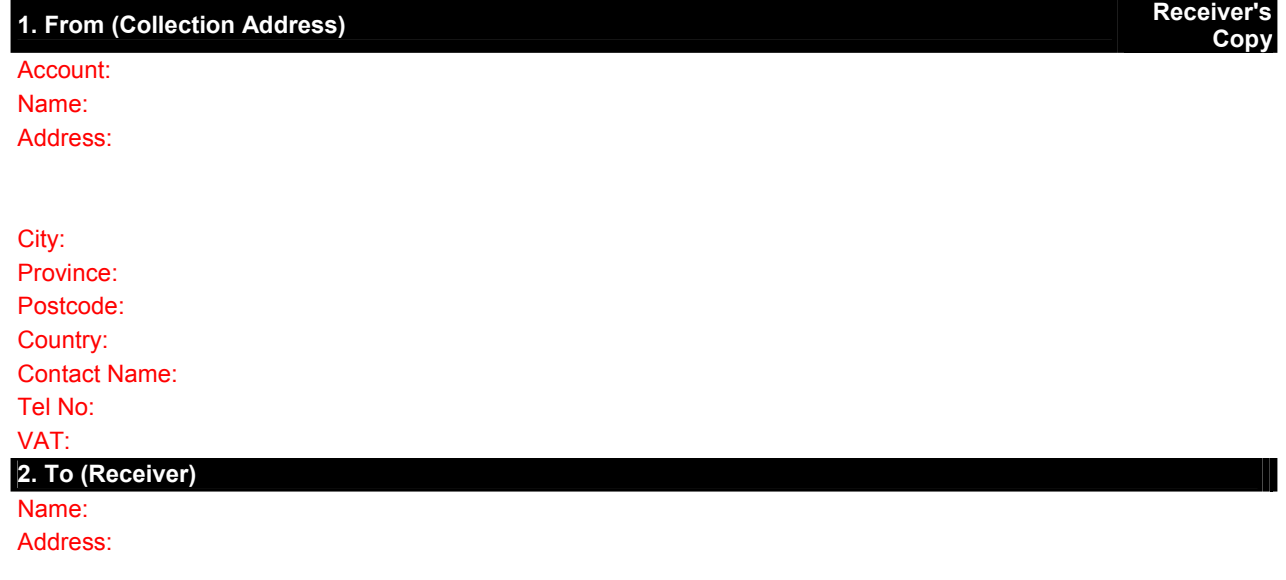

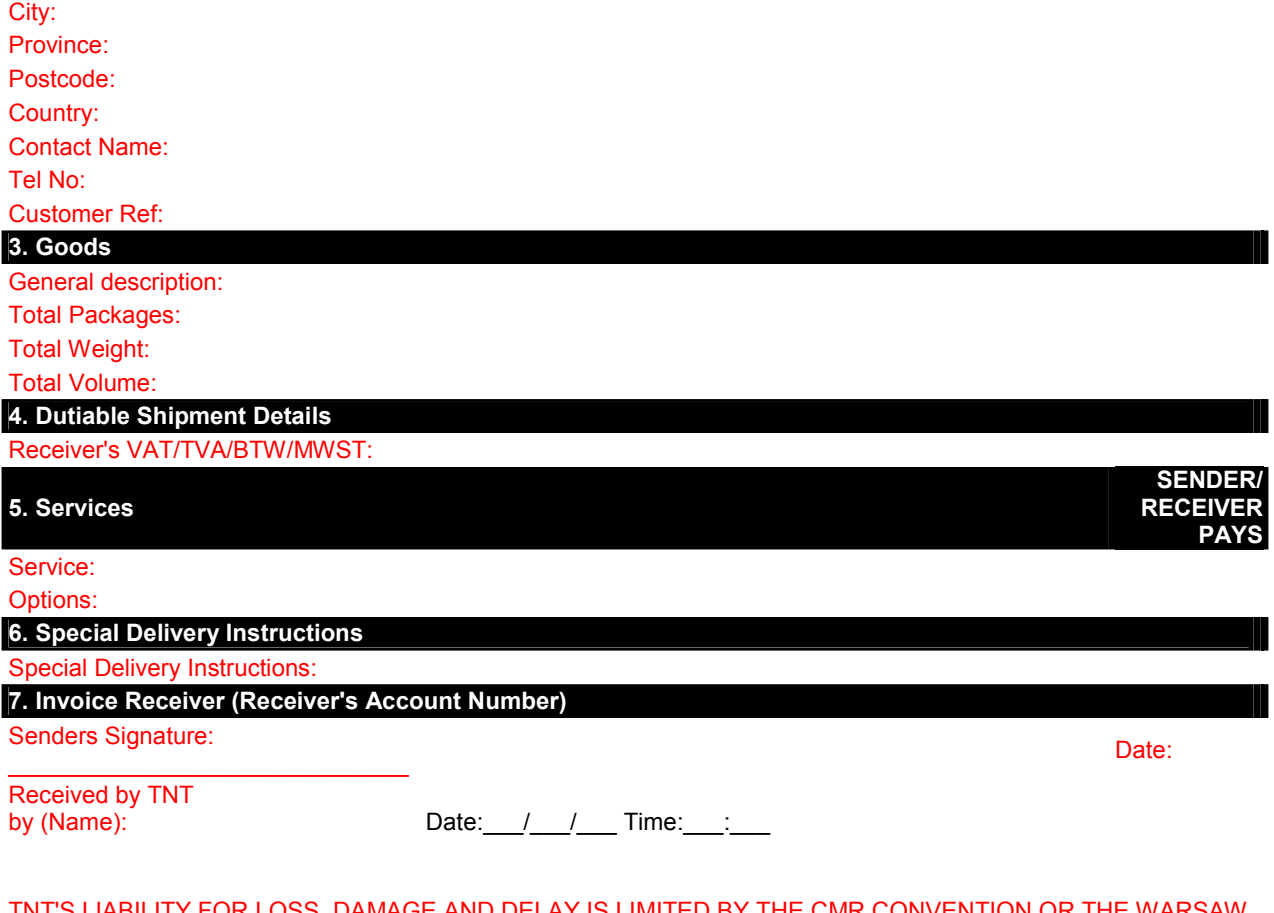

TNT'S LIABILITY FOR LOSS, DAMAGE AND DELAY IS LIMITED BY THE CMR CONVENTION OR THE WARSAW CONVENTION WHICHEVER IS APPLICABLE. THE SENDER AGREES THAT THE GENERAL CONDITIONS, ACCESSIBLE AT HTTP:// ICONNECTION.TNT.COM:81/TERMSANDCONDITIONS.HTML, ARE ACCEPTABLE

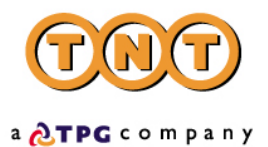

AND GOVERN THIS CONTRACT. IF NO SERVICES OR BILLING OPTIONS ARE SELECTED THE FASTEST AVAILABLE SERVICE WILL BE CHARGED TO THE SENDER.

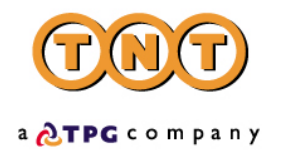

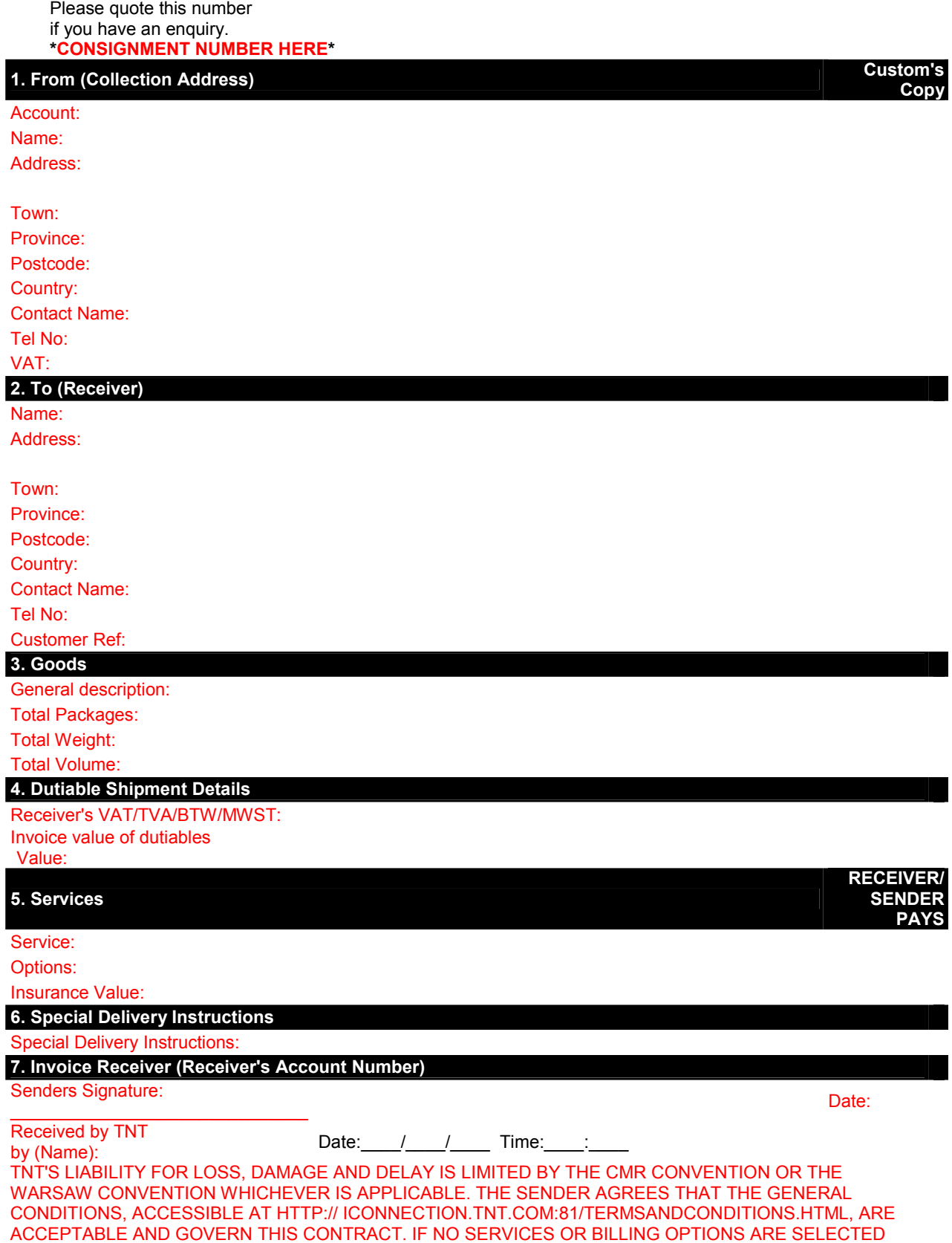

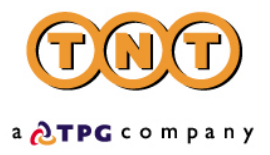

THE FASTEST AVAILABLE SERVICE WILL BE CHARGED TO THE SENDER.

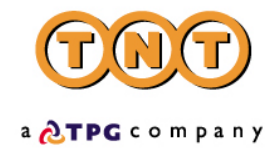

# **LABELS**

To be attached to the package/s out for collection. Allows barcode scanning and tracking of consignments during delivery movement.

Viewed in the browser they appear like this:

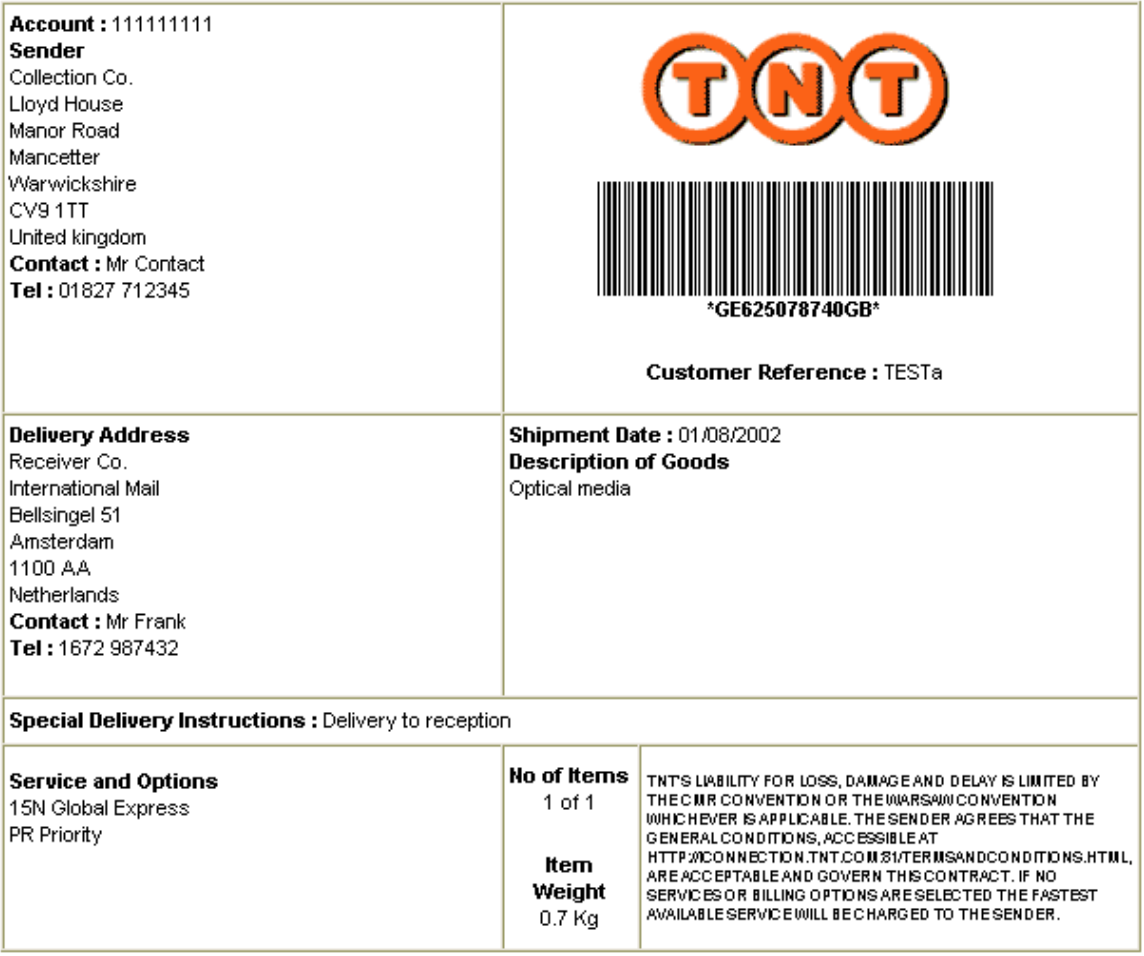

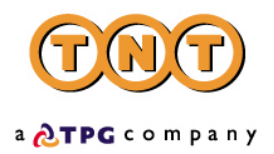

If producing your own, they must contain all the information shown below. If you create your own it must be signed off by operations, your TNT representative can arrange this for you.

**Account Sender Name and address Delivery Name and Address Tel: Tel** :

**Contact :**<br>Tel <sup>:</sup>

**Shipment Date** : **Description of Goods Dimensions** cm x cm x cm **Special Delivery Instructions Service and Options No of Items** x of y **Item Weight** (kgs)

TNT'S LIABILITY FOR LOSS, DAMAGE AND DELAY IS LIMITED BY THE CMR CONVENTION OR THE WARSAW CONVENTION WHICHEVER IS APPLICABLE. THE SENDER AGREES THAT THE GENERAL CONDITIONS, ACCESSIBLE AT HTTP:// ICONNECTION.TNT.COM:81/TERMSANDCONDITIONS.HTML, ARE ACCEPTABLE AND GOVERN THIS CONTRACT. IF NO SERVICES OR BILLING OPTIONS ARE SELECTED THE FASTEST AVAILABLE SERVICE WILL BE CHARGED TO THE SENDER.

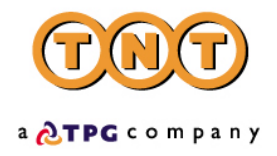

#### **MANIFEST**

The manifest is the form that lists the consignments traveling on a particular mode of transport on a particular date.

Viewed in the browser it appears like this:

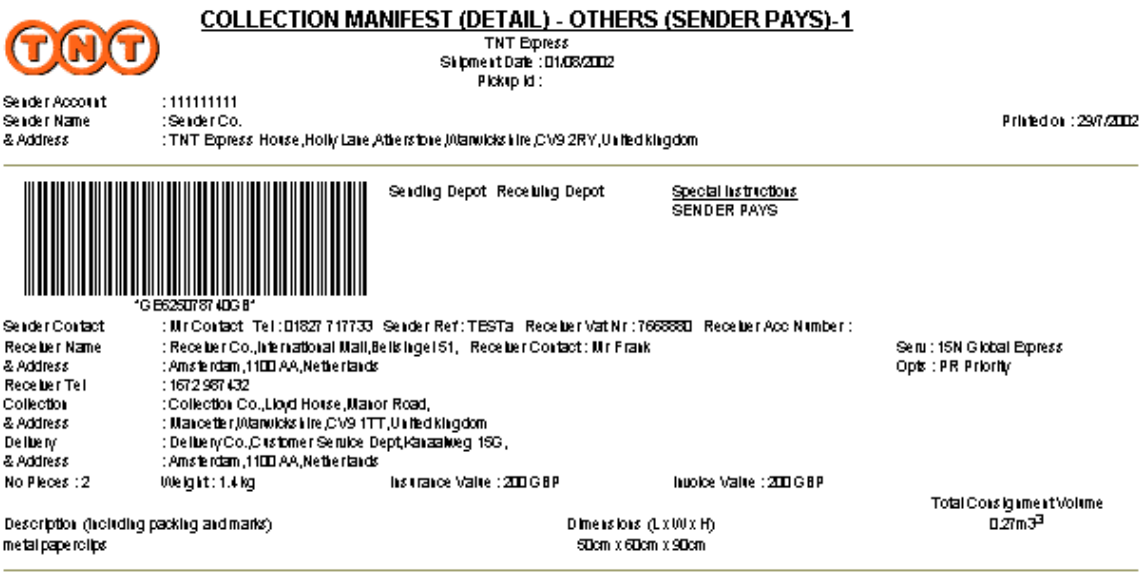

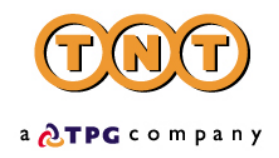

The required information is as follows:

#### **TNT International Manifest**

**Sender Account: Sender Name: and Address: Special instructions Services:**

**Shipment Date :** 

**SENDER PAYS** 

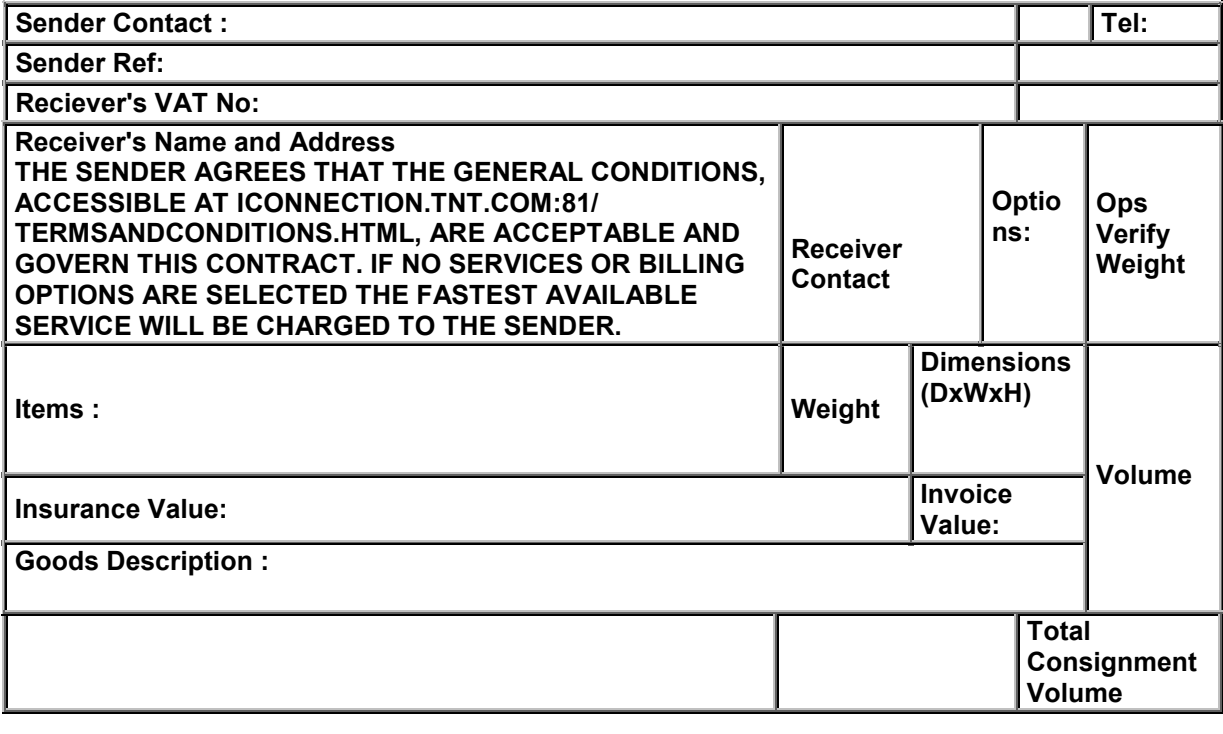

**Sender's Signature \_\_\_\_\_\_\_\_\_\_\_\_\_\_\_\_\_\_\_\_\_\_\_\_\_\_\_\_\_\_\_\_ Date \_\_\_ / \_\_\_ / \_\_\_** 

**Received by TNT \_\_\_\_\_\_\_\_\_\_\_\_\_\_\_\_\_\_\_\_\_\_\_\_\_\_\_\_\_\_\_\_\_\_ Date \_\_\_ / \_\_\_ / \_\_\_ Time \_\_\_ : \_\_**

TNT'S LIABILITY FOR LOSS, DAMAGE AND DELAY IS LIMITED BY THE CMR CONVENTION OR THE WARSAW CONVENTION WHICHEVER IS APPLICABLE. THE SENDER AGREES THAT THE GENERAL CONDITIONS, ACCESSIBLE AT ICONNECTION.TNT.COM:81/TERMSANDCONDITIONS.HTML, ARE ACCEPTABLE AND GOVERN THIS CONTRACT. IF NO SERVICES OR BILLING OPTIONS ARE SELECTED THE FASTEST AVAILABLE SERVICE WILL BE CHARGED TO THE SENDER.

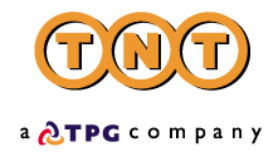

### **COMMERCIAL INVOICE**

A commercial invoice is issued by the seller to the buyer stating the cost of the goods being supplied plus any other charges that might be involved, *e.g.* insurance, freight. This type of invoice is raised when a commercial transaction has taken place. One commercial invoice is produced per consignment.

Viewed in the browser it appears like this:

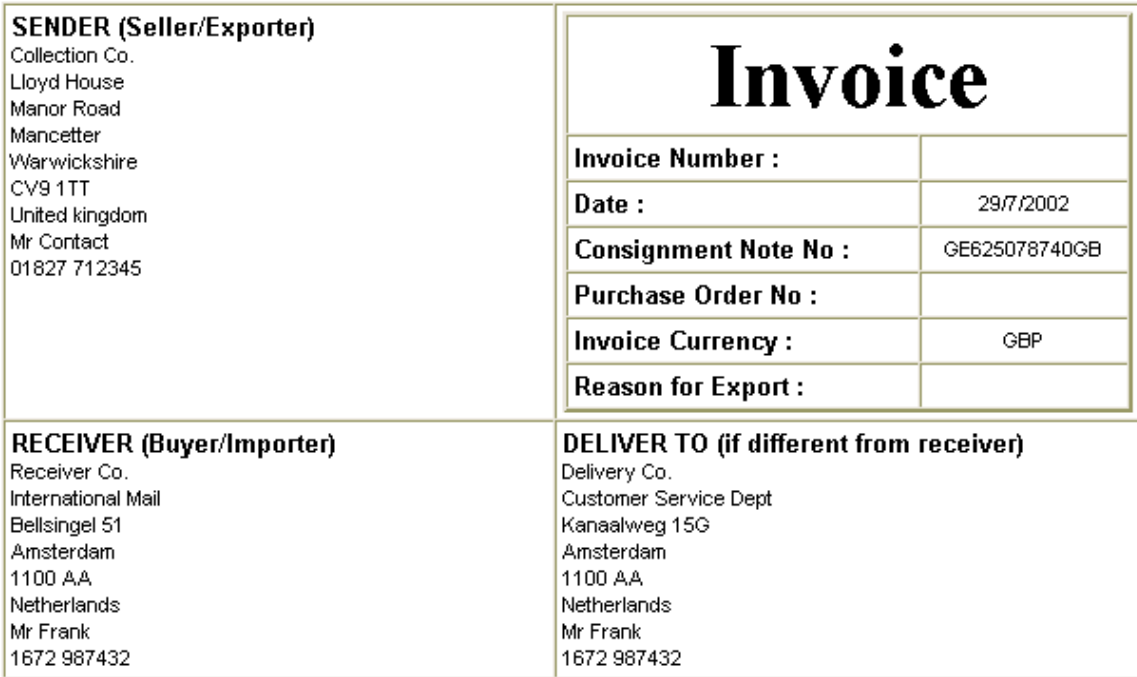

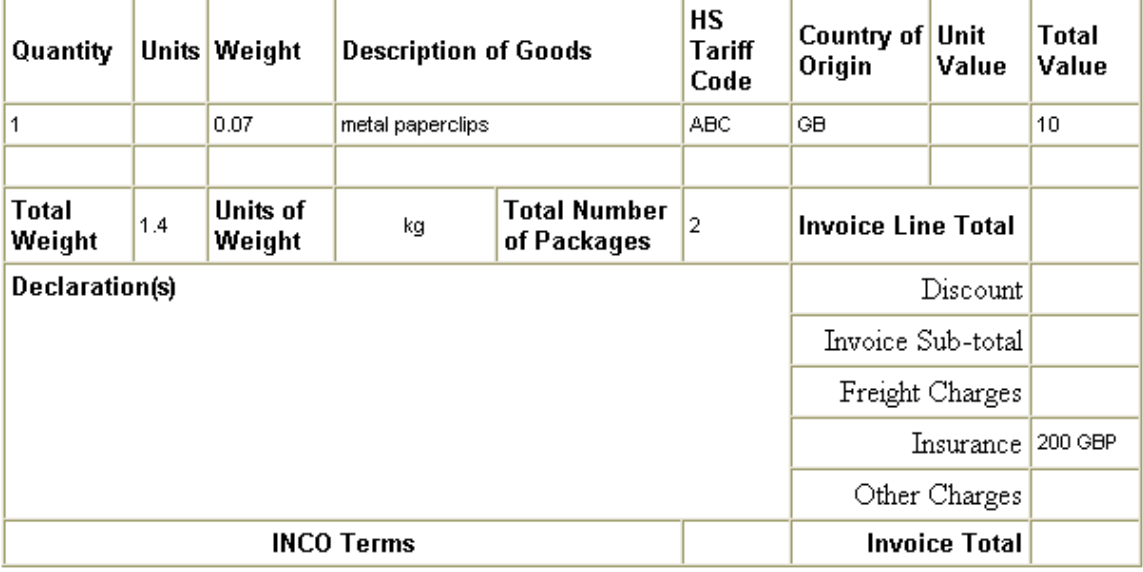

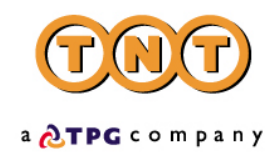

The required information is as follows:

# **Commercial Invoice**

Address

VAT

Receiver Name Receiver Address **Shipment Date** City **Telephone** Postcode Province VAT **Country** 

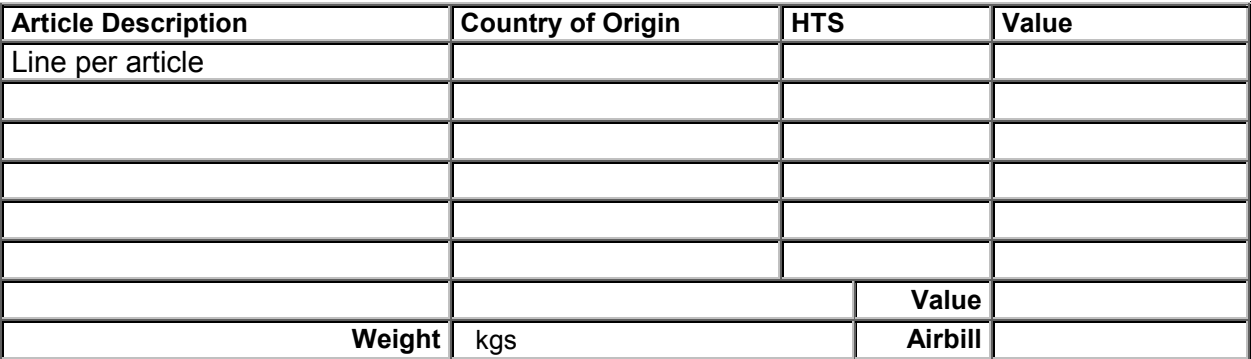

Signature\_\_\_\_\_\_\_\_\_\_\_\_\_\_\_\_\_\_\_\_\_\_\_\_\_\_\_\_\_\_\_\_\_\_\_\_\_\_\_\_\_

Name\_\_\_\_\_\_\_\_\_\_\_\_\_\_\_\_\_\_\_\_\_\_\_\_\_\_\_\_\_\_\_\_\_\_\_\_\_\_\_\_\_

 $\blacksquare$  Title

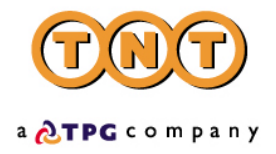

#### **ERRORS**

There are a number of different errors that may occur when using TNT iConnections. Most of these you will encounter only during the development phase when unsure of the XML format and trying to send XML through a socket connection for the first time. However, your code will need to be able to handle some of the others, such as server unavailability, once your TNT iConnections software is up and running.

#### **PARSER ERRORS**

Errors generated by the XML parser are returned as XML and look like this:

<?xml version="1.0" standalone="yes" ?> <parse\_error> <error\_reason>Element content is invalid according to the DTD/Schema. Expecting: COMPANYNAME.</error\_reason> <error\_line>10</error\_line> <error\_linepos>17</error\_linepos> <error\_srcText> - <![CDATA[ <STREETADDRESS1>TNT House</STREETADDRESS1> ]]> </error\_srcText> </parse\_error>

These can be resolved by making changes to the XML format. Usually the error message will be descriptive, telling you that there was an expected element missing. Refer to the DTD and XML examples to remedy this.

If the parser error gives **line number 1 and position 13** to locate the error, this suggests that the XML was invalid as XML, not just as Shipping XML. The most common cause of this is when XML is sent to the TNT server and is not URL encoded. The spaces in the XML are lost as it crosses the World Wide Web, arriving at the TNT server looking like this:

```
<?xmlversion="1.0"standalone="no"?><!DOCTYPEESHIPPERSYSTEM'http://164.39.41.13:81/ShipperDTD
2.0/EshipperIN2.dtd'><ESHIPPER> …etc……</ESHIPPER>
```
You can force the URL encoding of your XML by replacing all spaces with a + sign before sending it.

#### **ERRORS RETURNED BY THE SHIPPERGATE2.ASP (ENTRY FILE)**

The entry file will check your login details and return an error if they can not be validated. Ensure that you have submitted them in the correct case, as they were given to you by your TNT contact.

If the XML/request for XML that you send in to the TNT server is an empty string, or not formatted as expected, the following message will be returned:

```
<?xml version='1.0' standalone='yes'?> 
<runtime_error> 
         <error_reason>no data received at gateway from client</error_reason>
         <error_srcText><![CDATA[]]></error_srcText>
</runtime_error>
```
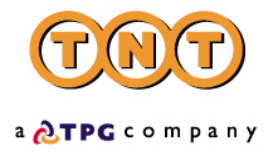

Ensure that you sent your xml/request in a string starting 'xml\_in=' (see the example connection code).

### **APPLICATION GENERATED ERRORS**

Application errors are included in your returned XML as they occur and take the following format:

```
<ERROR> 
       <CODE>001</CODE> 
       <DESCRIPTION >Origin Country must be entered</DESCRIPTION> 
       <SOURCE>ConRef: Ref 1</SOURCE> 
</ERROR>
```
• For possible errors see the Error Table

#### **DOCUMENTATION ERRORS**

The following error message may be displayed when attempting to view a document:

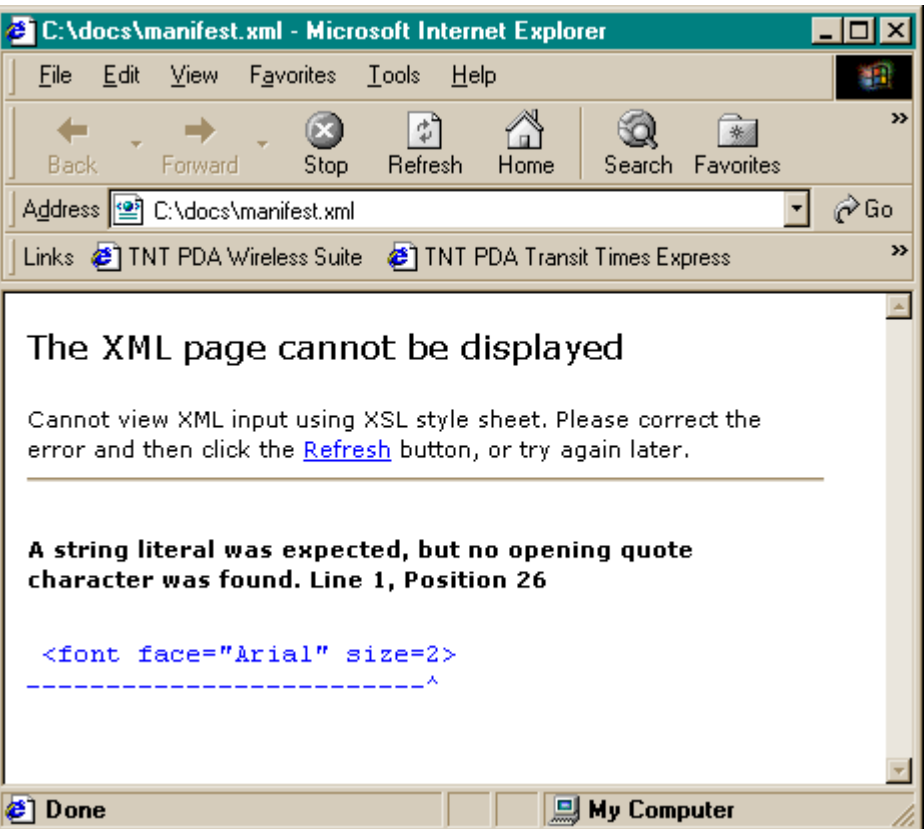

When this occurs it is because the document attempting to be viewed has not been previously created within the input XML sent to iConnections. For example the input XML requests to generate a connote and label. The 2 documents are then created and stored on the iConnections server for a period of 7 days. If the customer's application then requests to view an invoice for this

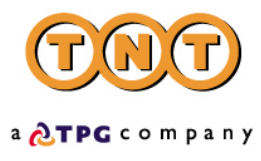

consignment, since it was not created by the initial XML request, the above error is displayed when viewed within a browser.

#### **STYLESHEET RENDERING**

iConnections V2 stylesheets reference the Transform XML namespace for production of the documentation. It is necessary to have installed an XML parser that is capable of processing the Transform namespace stylesheets. For the windows environment, the Microsoft XML parsers V 3.0 and higher are fully compliant with the Transform XSL W3C standard for both browser and server-side XML transformation. All versions of the Microsoft XML parsers are available for download from the Microsoft MSDN web-site.

If the XML output files from iConnections are rendered in a browser to produce the documentation then under some circumstances the XML is not correctly processed by the parser (as illustrated in the following screen) resulting in:-

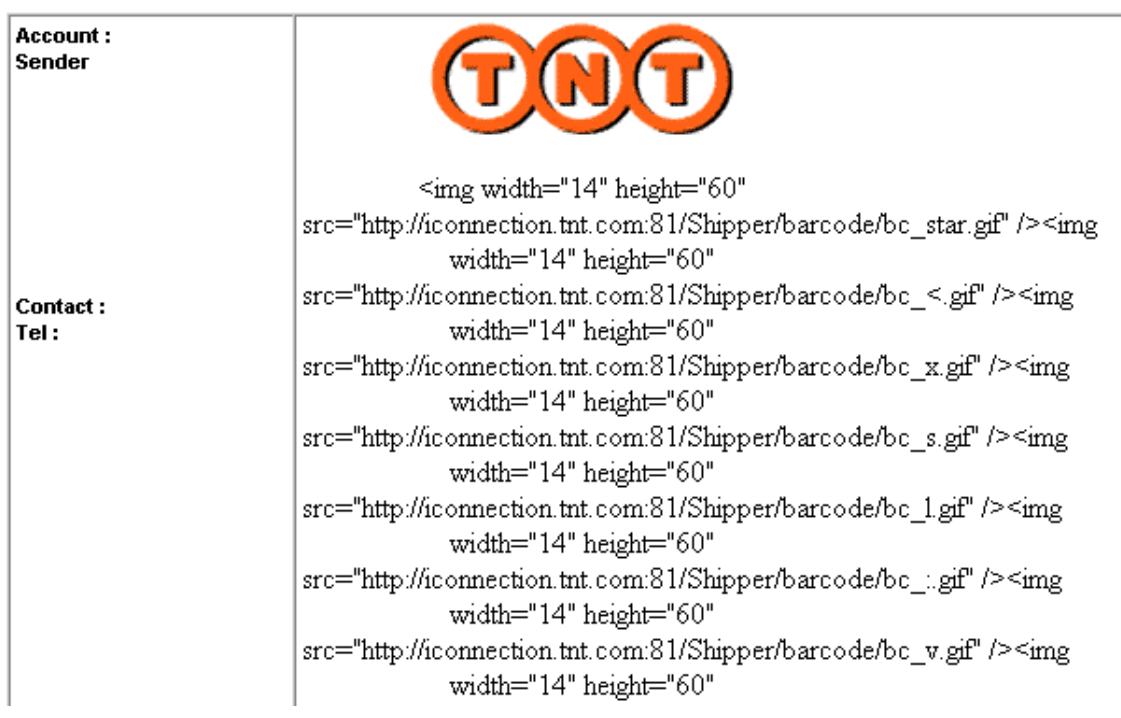

no data being shown on the documentation incorrect display of the barcode

This is normally attributed to an incorrect XML parser version being used with the browser, even though the browser may have been updated with an new XML parser. The following procedure is required to correctly register the appropriate compliant version XML parser:

If Microsoft XML parser V3.0 is installed :-

1) Open a command prompt

2) Navigate to the folder that contains MSXML3.dll (this is usually the system32 subfolder in the windows folder)

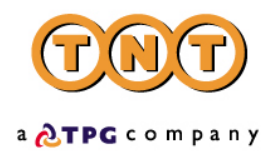

3) Type regsvr32 msxml3.dll

If Microsoft XML parser V4.0 is installed :-

1) Open a command prompt 2) Navigate to the folder that contains MSXML4.dll (this is usually the system32 subfolder in the windows folder) 3) Type regsvr32 msxml4.dll

In order to avoid issues with the browser rendering of stylesheets, it is recommended that the XML is transformed server-side into HTML, which is fully supported by the common browsers.

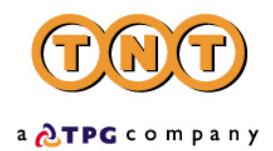

# **TABLE OF APPLICATION GENERATED ERROR CODES, MESSAGES AND RESOLUTIONS**

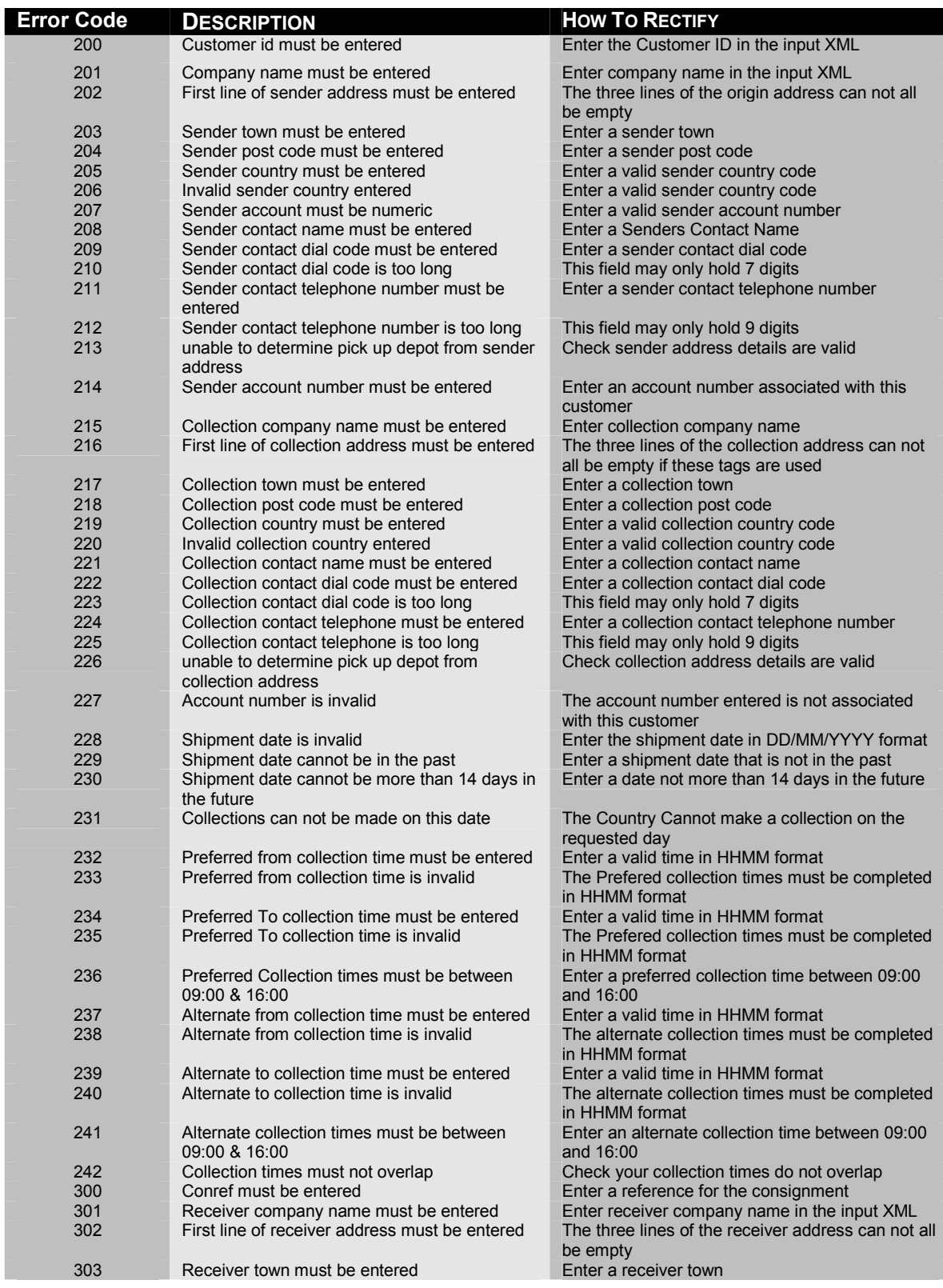

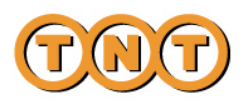

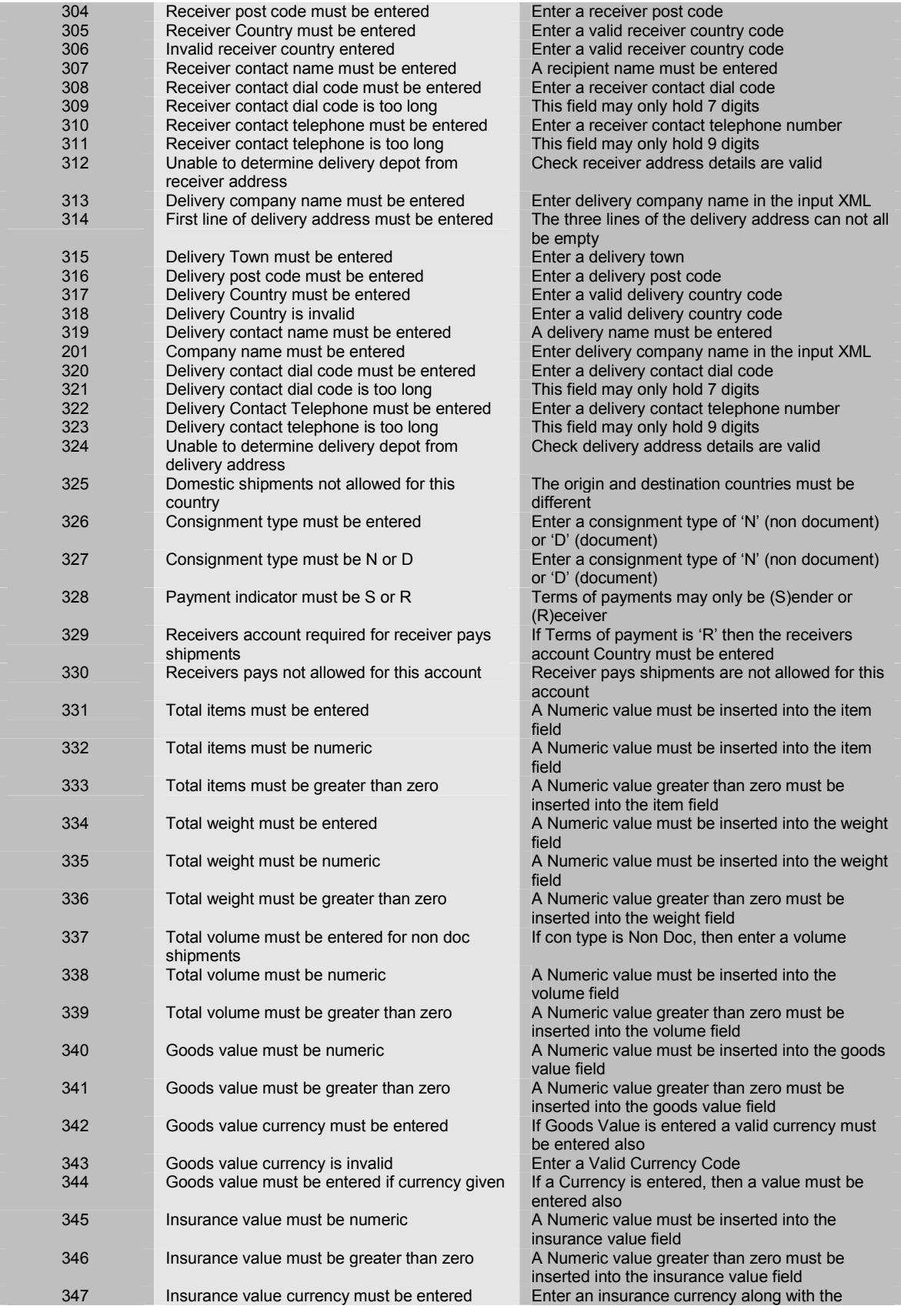

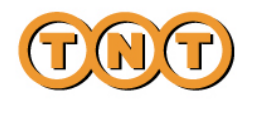

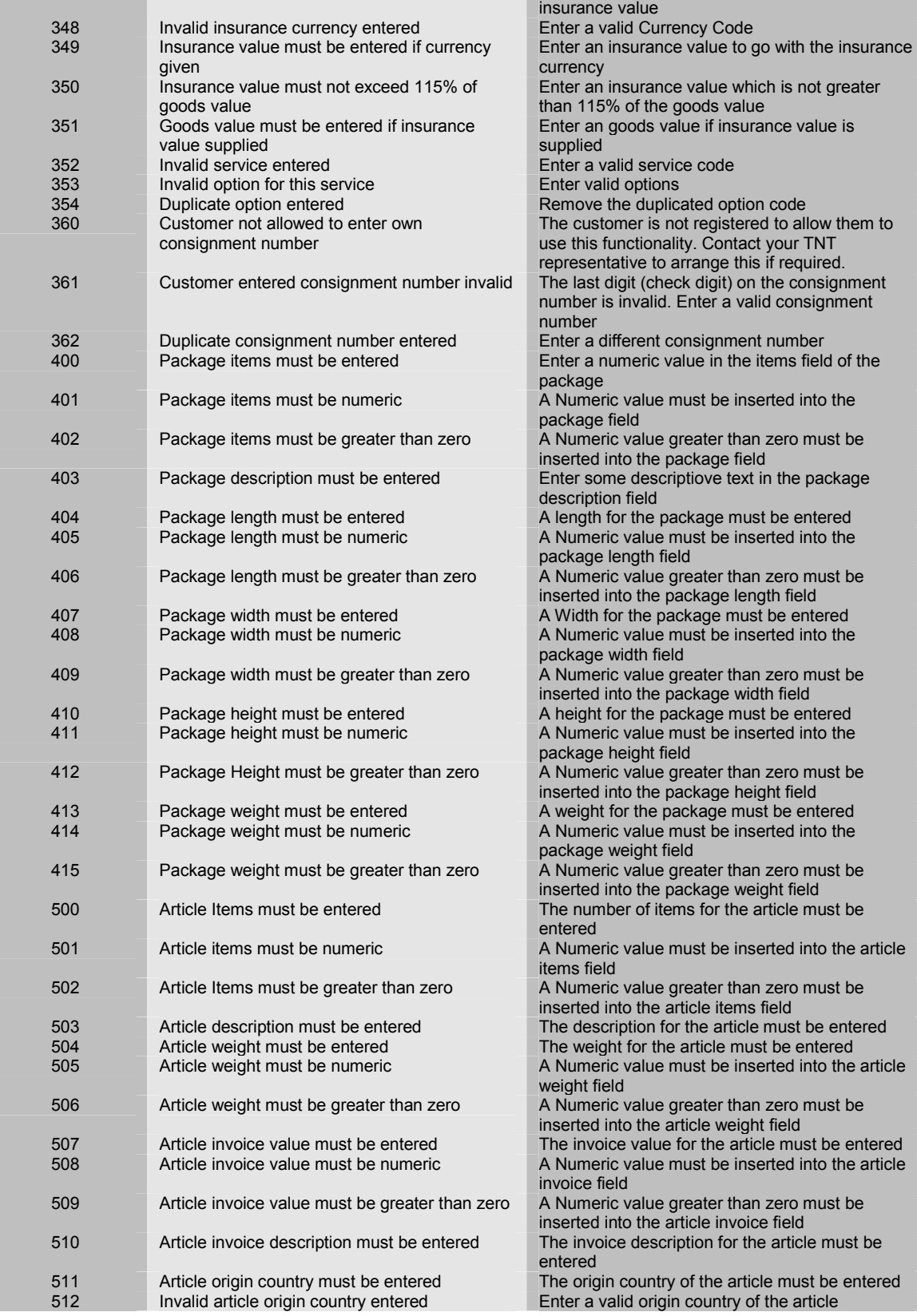

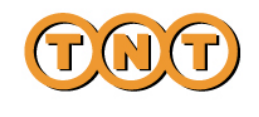

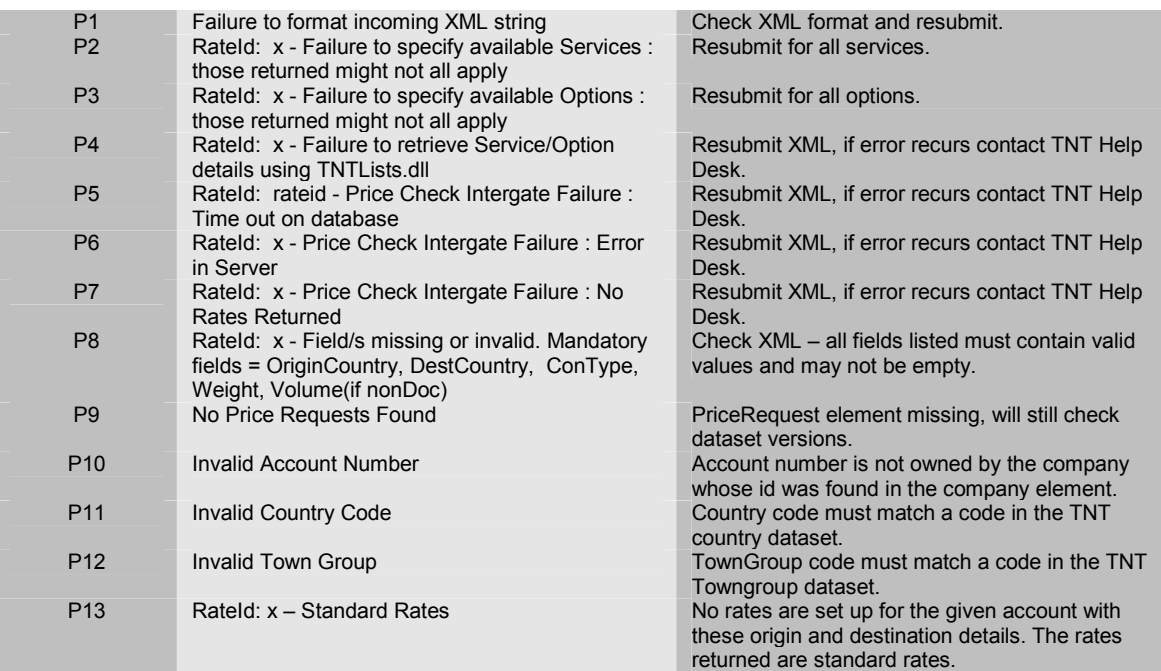

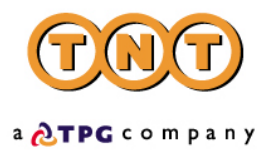

#### **APPENDIX I – First Time Trader Requirements**

# **Important information for 1st time TNT Shipping Users**

- **1.** Please leave the package open for inspection by the driver. This is standard policy with all first time customers and is an important part of our security procedure. Unfortunately we cannot accept packages which have not been inspected by our driver.
- **2.** If your package is not a document and is travelling outside the European Union, you will need to prepare a Commercial Invoice to accompany it. Please give the Commercial Invoice to the driver when your package is collected.
- **3.** As this is the first time you have dealt with us, we will be happy to call you when your package has been delivered.

#### **Thankyou.**

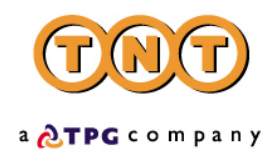

#### **APPENDIX II – TNT Terms and Conditions of Carriage**

Long Form Version (10-98)

#### **1. Definitions**

The following definitions shall apply to the terms and conditions set out below which govern this contract of carriage between you and us.

"We", "us" and "our" means subsidiaries, affiliates of TNT Holdings B.V. and their respective employees, agents and independent contractors;

"You" and "your" means the sender, consignor, consignee of the Shipment, holder of this consignment note, receiver and owner of the contents of the Shipment or any other party having a legal interest in those contents;

"Carriage" means and includes the whole of the operations and services undertaken by us in connection with the Shipment;

"Prohibited Items" means any goods or materials, the Carriage of which is prohibited by any law, rule or regulation of the country in which the Shipment originates, any intermediate stop or destination country for the Shipment;

"Shipment" means any envelope, document, package, parcel, satchel or freight which is or are given to and accepted by us for Carriage and is transported under this consignment note.

#### **2. The Party With Whom You Are Contracting**

Your contract is with the subsidiary or affiliate of TNT Holdings B.V. or any of their independent contractors that originally accepts the Shipment from you. You agree that we may subcontract the whole or any part of the Carriage on any terms and conditions we decide.

#### **3. Your Acceptance of Our Terms and Conditions**

By giving us your Shipment you accept our Terms and Conditions set out in this contract of carriage on behalf of yourself or anyone else who has an interest in the Shipment irrespective of whether you have signed the front of this consignment note or not. Our Terms and Conditions also cover anyone we use to collect, transport or deliver your Shipment. None of our employees, agents or subcontractors are authorised to waive, alter or modify these terms and conditions. Where you give us the Shipment with oral or written instructions which conflict with these Terms and Conditions we shall not be bound by such instructions.

# **4. Dangerous Goods/Security/Prohibited Items**

#### **4.1 Dangerous Goods**

**a.** We do not accept dangerous goods as specified in the ICAO T.I., IATA DGR, IMDG-Code, ADR or other national or international regulations for surface transport of dangerous goods.

**b.** We do accept some dangerous goods for carriage in some countries if you have been accorded the status of an approved customer. These dangerous goods will only be accepted if they comply with the applicable regulations (see Clause 4.1 a), and our requirements. Details are available from our nearest office. A dangerous goods surcharge will apply.

#### **4.2 Air Cargo Security Regulations**

**a.** You must ensure that the Shipment does not contain a prohibited article as listed in Standard 4.1.1 of the Fifth Edition of ICAO Annex 17. You must give a full description of the contents of the Shipment on the consignment note. All Shipments are subject to security screening which may include the use of X-ray equipment. **b.** You declare that you have prepared the Shipment in secure premises, by reliable staff employed by you, and that the Shipment has been protected against unauthorised interference during preparation, storage and transportation immediately prior to hand over to us.

#### **4.3 Prohibited Item**

We do not accept anything that is a Prohibited Item.

#### **5. Right of Inspection**

You agree that we or any governmental authority, including customs may open and inspect your Shipment at any time.

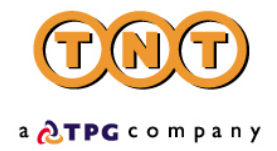

#### **6. Routing of Shipments**

The route and the method by which we transport your Shipment shall be at our sole discretion. **7. Customs Clearance**

**7.1** You hereby appoint us as your agent solely for the purpose of clearing and entering the Shipment through customs and you hereby certify that we are the consignee for the purpose of designating a customs broker to perform customs clearance and entry if we subcontract this work. If any customs authority requires additional documentation for the purpose of confirming our customs clearance status it is your responsibility to provide the required documentation at your expense.

**7.2** You certify that all statements and information you provide relating to the exportation and importation of the Shipment will be true and correct. You acknowledge that in the event that you make untrue or fraudulent statements about the Shipment or any of its contents, you risk a civil claim and/or criminal prosecution the penalties for which include forfeiture and sale. To the extent that we may voluntarily assist you in completing the required customs formalities such assistance will be rendered at your sole risk. You agree to indemnify us and hold us harmless from any claims that may be brought against us arising from the information you provide to us and pay any administration fee we may charge you for providing such assistance.

**7.3** Any customs penalties, storage charges or other expenses we incur as a result of the actions of customs or governmental authorities or your failure and/or the receiver's failure to provide proper documentation and/or to obtain the required licence or permit will be charged to you or the receiver of the Shipment. In the event that we decide to charge the receiver and the receiver refuses to pay the incurred charges you agree to pay them.

#### **8. Incorrect Address and PO Box Numbers**

If we are unable to deliver a Shipment because of an incorrect address, we will make all reasonable efforts to find the correct address. If the correct address is found to be in the same destination country we will notify you of the correction. We will deliver or attempt to deliver the Shipment to the correct address. Please note we are not able to deliver to P.O. Box numbers.

#### **9. Undeliverable and Rejected Shipments**

Where we are unable to complete the delivery of a Shipment we will try to leave a notice at the receivers address stating that delivery has been attempted and the whereabouts of the Shipment. If after one more attempt delivery has not been made or the receiver refuses to accept delivery we will try to contact you and agree the appropriate action to take. You agree to pay us any costs we incur in forwarding, disposing of or returning the Shipment and our charges (if any) for making a third or more delivery attempt.

# **10. Your Obligations**

You warrant to us:

**a.** that the contents of the Shipment have been properly described and that the consignment note including the consignees address has been accurately and legibly completed;

**b.** that the contents of the Shipment have been labelled and packed safely and carefully to protect them against the ordinary risks of transport;

**c.** that the contents of the Shipment are not Prohibited Items or are not ones restricted by IATA or ICAO and that you will supply to us any dangerous goods declaration that is needed, properly and accurately in accordance with all applicable laws, rules and regulations;

**d.** that in the case of an intra-European Union Shipment where the receiver pays, that your VAT identity number and that of the receivers have been correctly given.

You agree to indemnify us and hold us harmless from any liability we may suffer or any costs, damages or expenses including legal costs we incur arising out of you being in breach of any of these warranties.

#### **11. Extent of our Liability**

SUBJECT TO CLAUSE 12 BELOW WE LIMIT OUR LIABILITY FOR ANY LOSS, DAMAGE OR DELAY OF YOUR SHIPMENT OR ANY PART OF IT AS FOLLOWS:

#### **a.** CARRIAGE BY AIR

IF THE CARRIAGE OF YOUR SHIPMENT IS SOLELY OR PARTLY BY AIR AND INVOLVES AN ULTIMATE DESTINATION OR A STOP IN A COUNTRY OTHER THAN THE

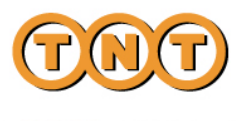

COUNTRY OF DEPARTURE THE WARSAW CONVENTION 1929 (AS AMENDED BY THE HAGUE PROTOCOL 1955) WILL BE APPLICABLE. THIS INTERNATIONAL TREATY GOVERNS AND LIMITS OUR LIABILITY FOR LOSS, DAMAGE OR DELAY TO YOUR SHIPMENT TO SPECIAL DRAWING RIGHTS 17 PER KILO (APPROXIMATELY US\$ 20 PER KILO ALTHOUGH THE RATE VARIES FROM TIME TO TIME). **b.** CARRIAGE BY ROAD

IF THE CARRIAGE OF YOUR SHIPMENT IS SOLELY BY ROAD TRANSPORT IN, TO OR FROM A COUNTRY WHICH IS A PARTY TO THE CONVENTION ON THE CONTRACT FOR INTERNATIONAL CARRIAGE OF GOODS BY ROAD 1956 ("THE CMR") OUR LIABILITY FOR LOSS OR DAMAGE TO YOUR SHIPMENT OR THE PART AFFECTED IS LIMITED TO SPECIAL DRAWING RIGHTS 8.33 PER KILO (APPROXIMATELY US\$10 PER KILO ALTHOUGH THE RATE VARIES FROM TIME TO TIME). IN THE CASE OF DELAY WHERE YOU CAN SHOW TO US YOU HAVE SUFFERED LOSS OUR LIABILITY IS LIMITED TO REFUNDING TO YOU THE CHARGE YOU PAID US FOR CARRIAGE IN RESPECT OF THAT SHIPMENT OR THE PART WHICH WAS DELAYED.

IF NEITHER OF THE ABOVE CONVENTIONS APPLY FOR WHATEVER REASON INCLUDING BREACH OF CONTRACT, NEGLIGENCE OR WILFUL ACT OR DEFAULT, WE LIMIT OUR LIABILITY FOR LOSS, DAMAGE OR DELAY TO YOUR SHIPMENT OR THE PART AFFECTED TO US\$ 20 PER KILO.

#### **12. Exclusions**

**12.1** WE SHALL NOT BE LIABLE FOR ANY CONSEQUENTIAL OR SPECIAL DAMAGES OR LOSS (INCLUDING LOSS OF INCOME, PROFITS, MARKETS, REPUTATION, USE OF CONTENTS OR LOSS OF AN OPPORTUNITY) OR OTHER INDIRECT LOSS ARISING FROM THE LOSS, DAMAGE, DELAY, MISDELIVERY OR NON-DELIVERY OF YOUR SHIPMENT EVEN IF WE HAD KNOWLEDGE THAT SUCH DAMAGES OR LOSS MIGHT ARISE.

**12.2** We shall not be liable if your Shipment or any part of it is lost, damaged, delayed or misdelivered or not delivered at all as a result of:

- **a.** Circumstances beyond our control such as:
	- Acts of God which shall include earthquakes, cyclones, storms, flooding, fire, disease, fog, snow, frost;
	- Force majeure which shall include war, accidents, acts of public enemies, strikes, embargoes, perils of the air, local disputes, civil commotion's;
	- National or local disruptions in air or ground transportation networks, mechanical problems to modes of transport or machinery;
	- Latent defects or inherent vice in the contents of the Shipment.

**b.** Your acts or omissions or those of third parties such as:

- you being in breach of or any other party claiming an interest in the Shipment causing you to breach your obligations under these terms and conditions in particular those warranties set out in Clause 10 above;
- an act or omission of any customs, airline, airport or government official.
- **c.** The contents of the Shipment consisting of any article which is a Prohibited Item even though we may have accepted the Shipment by mistake.

**12.3** We are not common carriers and no liability will be assumed by us as such.

#### **13. Increased Limits of Liability**

**13.1** If you are dissatisfied with our limits of liability then on payment of our current surcharge, details of which are available on request from our nearest office to you, we will increase our limits of liability for loss or damage to your Shipment to twice that of the Warsaw Convention limit for carriage by air and four times the CMR limit for carriage by road.

**13.2** For documents weighing less than 12.5 kilos on payment of the appropriate surcharge we agree to increase the limit of our liability to US\$ 500 per Shipment.

**13.3** The increased limits of our liability do not apply where:

• our liability is excluded as set out in the Clauses above;
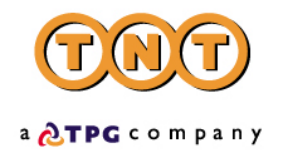

- you have taken out insurance cover with us;
- the Shipment is delayed;
- you fail to pay us the surcharge having been invoiced for it.

### **14. Insurance [Not Available For Documents]**

Due to the risks of loss or damage to the contents of a Shipment we advise you to purchase insurance cover from us for the full value of the contents by completing the relevant box on the cover of the consignment note. Our insurance covers against all risks of loss and damage during Carriage up to a maximum of 50,000 Dutch Guilders. It does not cover consequential loss nor delays in Carriage.

#### **15. Claims Brought By Third Parties**

You undertake to us that you shall not permit any other person who has an interest in the Shipment to bring a claim or action against us arising from the Carriage even though we may have been negligent or in default and if a claim or action is made you will indemnify us against the consequences of the claim or action and the costs and expenses we incur in defending it.

### **16. Claims Procedure**

If you wish to claim for a lost, damaged or delayed Shipment you must comply with the following procedure otherwise we reserve the right to reject your claim:

**a.** You must notify us in writing about the loss, damage or delay within 21 days after delivery of the Shipment or within 21 days of the date the Shipment should have been delivered and then within the next 21 days document the claim by sending us all relevant information about the Shipment and the loss, damage or delay suffered. We are not obligated to act on any claim until our transportation charges have been paid nor are you entitled to deduct the claim for those charges;

**b.** We will assume the Shipment was delivered in good condition unless the recipient has noted the damage on our delivery record when he accepted the Shipment. In order for us to consider a claim for damage the contents and the original packaging must be available to us for inspection;

**c.** Your right to claim damages against us shall be extinguished unless an action is brought in a court of law within 2 years from the date of delivery of the Shipment or from the date on which the Shipment should have been delivered or from the date on which the Carriage stopped.

### **17. Rates and Payment**

**17.1** You agree to pay our charges for the Carriage between the locations specified on the consignment note and any value added taxes for the Carriage within 7 days from invoice date such charges to be calculated in accordance with the rates applicable to your Shipment as set out in our current tariff/rate card or which have been agreed separately with you. All import duties, value added taxes on goods and all other charges levied on the Shipment shall be payable on delivery. If you do not have a copy of our tariff/rate card one is available on request from any of our offices in the country from which the Shipment was sent. Our tariff/rate card may also contain additional payment terms and conditions. We charge the higher of the actual weight or the volumetric weight of the Shipment calculated in accordance with the volumetric conversion equation set out in our tariff/rate card. We reserve the right to charge interest on all outstanding invoices at the rate of 1% per month.

**17.2** Even if you have given us different payment instructions or you have agreed with the receiver of the Shipment or another third party that they will pay our charges and/or any duties, taxes, assessments, expenses, surcharges and fines levied or incurred by us in connection with the Shipment if the receiver or that third party refuses to pay our charges for the Carriage or reimburse us for any of the above costs you agree to pay them within 7 days of us notifying you of the refusal to pay.

**17.3** We shall have a general lien on all of your Shipments in our possession at any one time with the right to sell their contents and retain the proceeds instead of any amounts that you may owe us for previously delivered Shipments.

#### **18. Law and Jurisdiction**

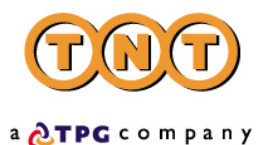

**18.1** In the event that any term or condition is declared invalid or unenforceable such a determination shall not affect any other provision of this contract of carriage all of which shall remain in force.

**18.2** Disputes arising from this contract of carriage relating to the amount of moneys owed to us by you shall be subject to the laws and the courts of the country in which the subsidiary or affiliate or branch of TNT Holdings B.V. or the independent contractor that accepts your Shipment for Carriage is based. All other disputes arising from the contract of carriage shall be subject to the laws of The Netherlands and the Rotterdam District Court shall have exclusive jurisdiction except for Shipments originating in USA where the laws of New York State shall apply and the U.S. District Court for the Eastern District of New York shall have exclusive jurisdiction.

## **APPENDIX III – Related Applications**

There are two other iConnections applications – iConnections Tracking and iConnections Pricing.

iConnections Tracking allows customers to track multiple consignments through a direct connection to the TNT server.

The iConnections Pricing functionality is available by using the Rate activity within iConnections Shipping, but it also allows customers to retrieve the latest versions of TNT datasets. The available datasets are:

**Country** – giving the following information about each country:

- CODE
- NAME
- EURO
- CURRENCYCODE
- **CSPHONE**
- COLLDAYS
- DOMESTIC

**Currency** – giving the following information about each currency:

- CODE
- NAME
- DECPLACES

**PostCodeMask** – giving the following information about each country's postcodemask within:

- COUNTRYCODE
- **MASK**

**TownGroup** – giving the following information about each town:

- COUNTRYCODE
- COMID
- TNGID
- **DESCRIPTION**

**Service** – giving the following information about each service:

- COUNTRYCODE
- DOC/NONDOC
- CODE
- **DESCRIPTION**

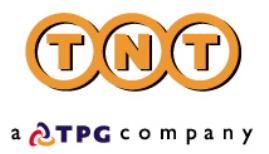

**Option** – giving the following information about each service:

- COUNTRYCODE
- DOC/NONDOC
- SERVICECODE
- OPTIONCODE
- DESCRIPTION

Separate documentation is available for using these applications.

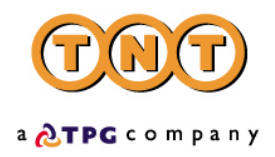

## **APPENDIX IV - Recommended Resources**

To download the Internet Explorer 5.5 browser:

<http://www.microsoft.com/windows/ie/previous/default.asp>

Useful XML resources:

[http://www.xml.com](http://www.xml.com/)

[http://www.topxml.com](http://www.topxml.com/)

<http://www.xmlinfo.com/>

<http://msdn.microsoft.com/library/>

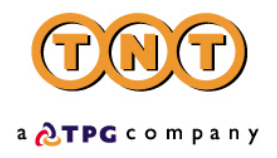

# **APPENDIX V – Advanced Shipping Notification**

If a receiver's email <CONTACTEMAIL> is entered within the <RECEIVER> element of the shipping input XML an automatic Advanced Shipping Notification email is sent to the specified email address. The format of the email is as follows:

---------------------------------------------------------------------------------------------------------------------

From: consignment.notification@tntpost.com Subject : Advanced Consignment Notification

TNT services is pleased to advise you that ##senderName## has arranged for a shipment to be collected from them on ##collectionDate##, and delivered to you. Approximately two hours after it is collected by TNT, you will be able to instantly check the status of your shipment by simply clicking on the address below.

http://www.kiosk.tnt.com/webshipper/doTrack.asp?C=123456782&L=EN

Alternatively you can use the shipment consignment number, ##conNumber## to track the progress of your shipment using any of these free services provided by TNT. In addition, if ##senderName## has given you a reference, you can use it without the need to remember the consignment number.

Tracking on the move using any WAP enabled device - For more information click here http://www.tnt.com/wap

Tracking via email - For more information click here http://www.tnt.com/emailtrack

Tracking via SMS - For more information click here http://www.tnt.com/sms

Tracking via the internet - For more information click here http://www.tnt.com/qlaunch

If you would like to know more about the services provided by TNT, simply connect to http://www.tnt.com at any time

Please note that emails generated between 08:00 and 17:29 GMT will be held until 17:30 before they are released.

---------------------------------------------------------------------------------------------------------------------